## **Huvitz**

# **Диоптриметр автоматический HLM 7000**

Руководство по эксплуатации медицинского изделия

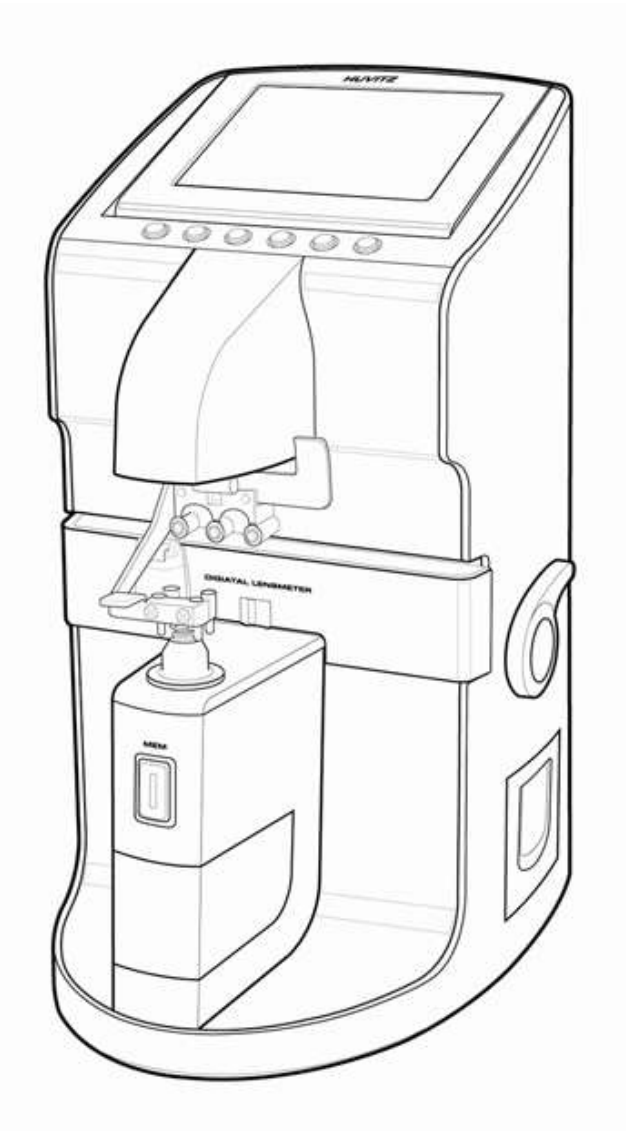

## **ВАЖНОЕ ПРИМЕЧАНИЕ**

Работа данного прибора может нарушиться из-за воздействия электромагнитных волн мобильных телефонов, радиоприемников, радиоуправляемых игрушек и т.д. Следите за тем, чтобы подобные устройства, способные нарушить работу данного прибора, не находились вблизи от него.

Информация в данном руководстве была тщательно проверена и предполагается абсолютно точной на момент публикации. HUVITZ, однако, не несет ответственности за возможные ошибки или недостатки, или за возможные последствия использования информации, содержащейся в данном руководстве.

HUVITZ оставляет за собой право вносить изменения в данный продукт или его технические характеристики в любое время и без предварительного уведомления, и это не потребует обновления данной документации для отражения произошедших изменений.

©2004 – 2019 HUVITZ Co., Ltd. 689-3, Geumjeong-dong, Gunpo-si, Gyeonggi-do, 435-862, Республика Корея

Все права защищены.

Согласно законодательству об авторских правах, это руководство не может быть скопировано, целиком или частично, без предварительного письменного разрешения HUVITZ Co., Ltd.

## Содержание

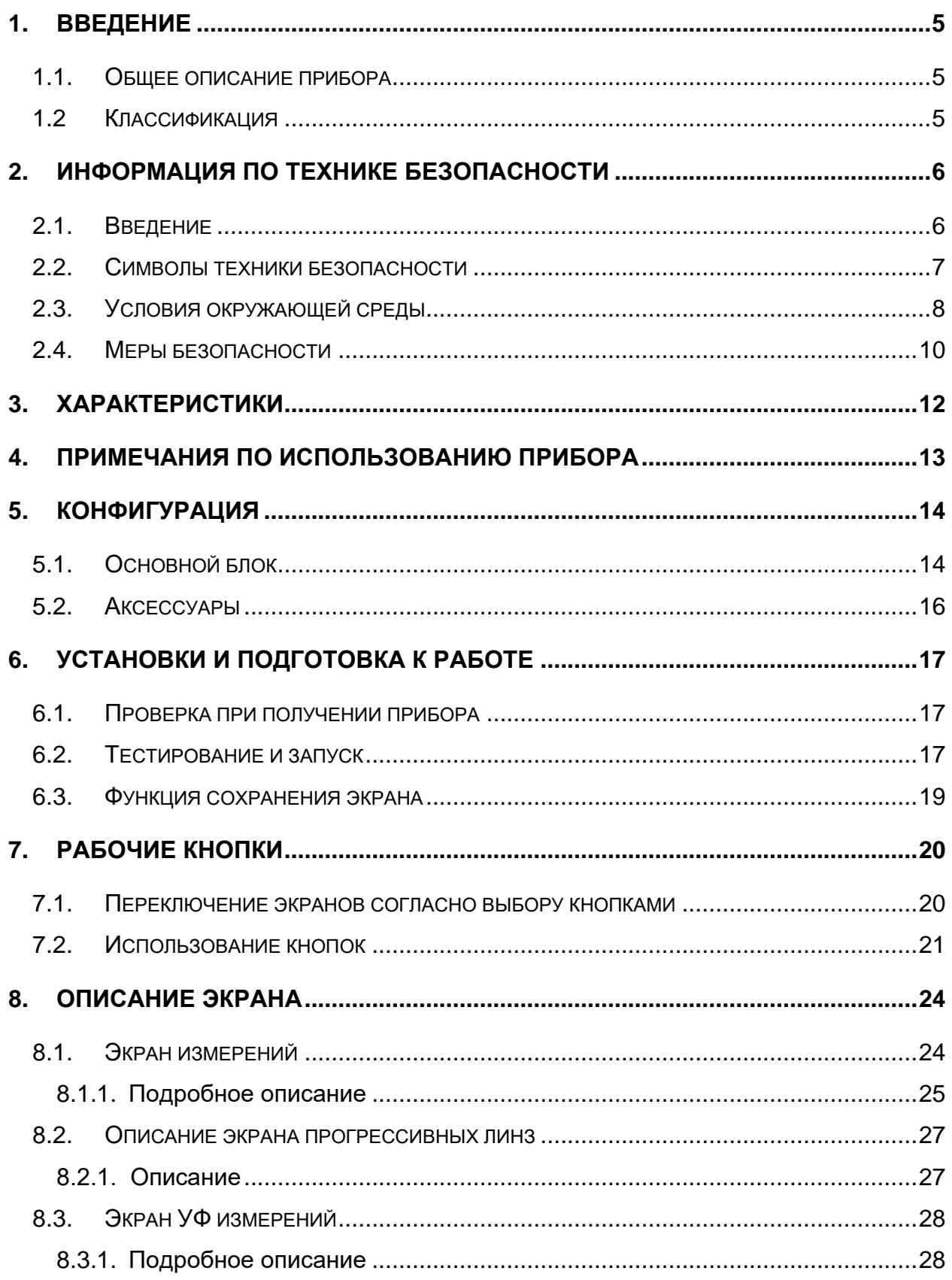

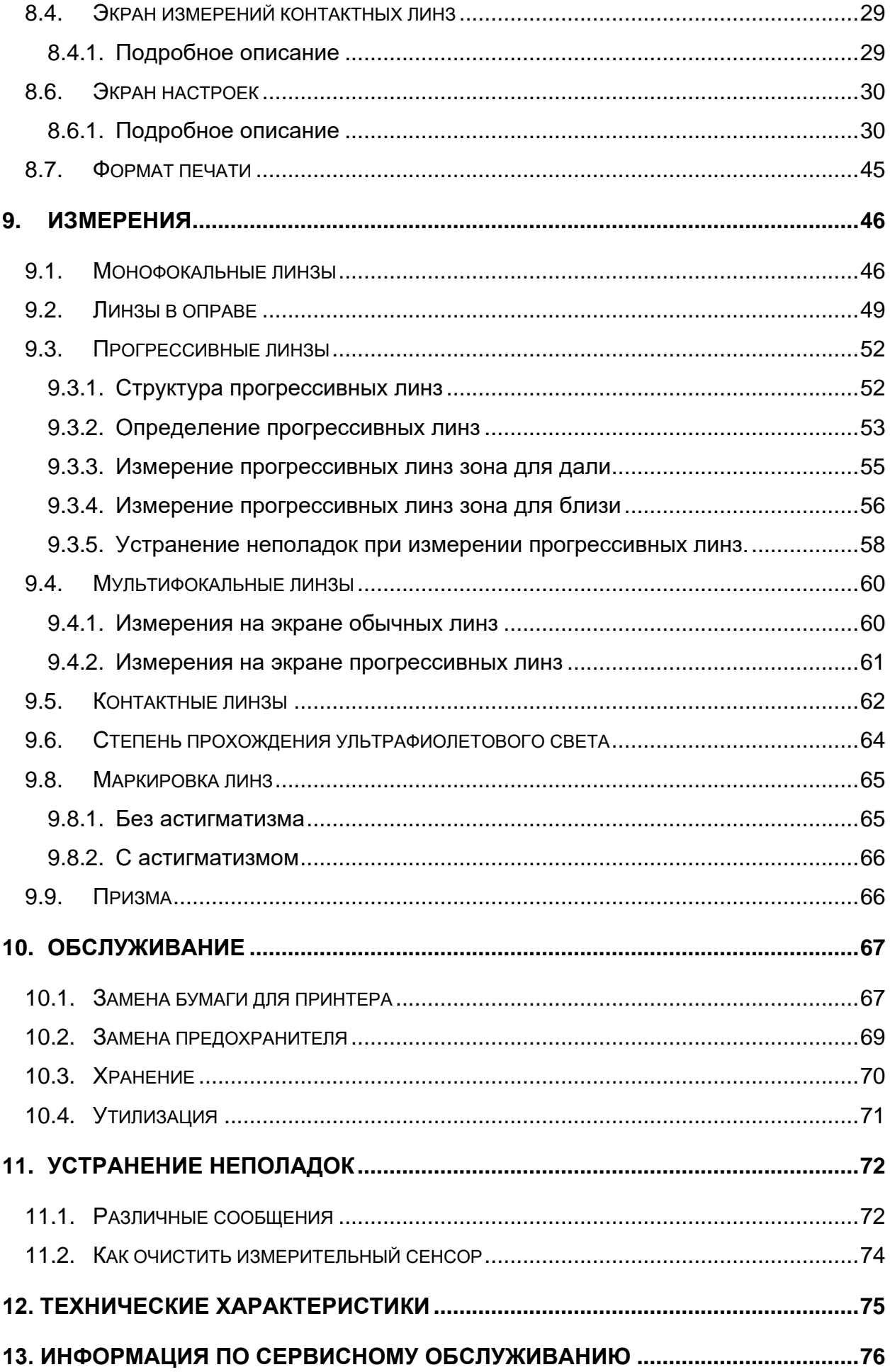

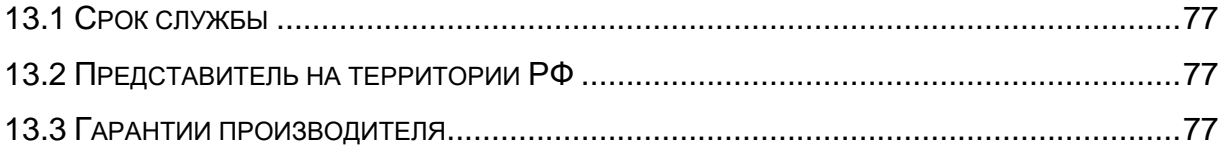

## <span id="page-5-0"></span>**1. Введение**

## <span id="page-5-1"></span>**1.1. Общее описание прибора**

Диоптриметр автоматический HLM-7000 (далее прибор) — это прибор, который генерирует значения sph (сфера), cyl (цилиндр) и ax (ось) для линзы путем измерения показателя преломления линзы. Диоптриметр автоматический HLM-7000 может использоваться для измерения как необработанной линзы, так и для линзы установленной в очковую оправу. Кроме того, данный прибор подходит и для измерения бифокальных или прогрессивных линз.

### <span id="page-5-2"></span>**1.2 Классификация**

- Классификация в соответствии с положениями 93/42/EEC (MDD): Класс I
- Защита от поражения электрическим током: Класс I
- Защита от опасного попадания воды: Обычный, IPX0
- Степень загрязнения: II
- Степень безопасности при наличии горючей анестетический смеси в воздухе, кислороде или закиси азота: не подходит для применения в присутствии горючей анестетический смеси в воздухе, кислороде или закиси азота.
- Режим работы: непрерывный

## <span id="page-6-0"></span>**2. Информация по технике безопасности**

### <span id="page-6-1"></span>**2.1. Введение**

За соблюдение техники безопасности отвечает каждый пользователь. Безопасное использование прибора в значительной степени зависит от установщика прибора, его пользователя, оператора и обслуживающего персонала. Необходимо, чтобы весь персонал внимательно ознакомился с данным руководством перед тем, как устанавливать, использовать, чистить, обслуживать или настраивать данное оборудование и связанные с ним аксессуары. Важно, чтобы все инструкции, приведенные в данном руководстве, были полностью поняты и неукоснительно соблюдались для обеспечения безопасности пациента и пользователя/оператора. Для этой цели используются приведенные ниже примечания по технике безопасности, расположенные в соответствующих местах в тексте руководства для обозначения информации, связанной с техникой безопасности, или информации, требующей особого внимания. Все пользователи, операторы и обслуживающий персонал должны ознакомиться и уделять особое внимание всем знакам «Предостережение» и «Внимание», расположенным в данном тексте.

## **ДА ПРЕДОСТЕРЕЖЕНИЕ**

«Предостережение» указывает на потенциальную опасность, которая может привести к серьезным травмам персонала, смерти или повреждению материальных ценностей при несоблюдении мер безопасности.

## **ПРИМЕЧАНИЕ**

В «Примечание» приводится информация об установке, работе или обслуживании прибора, игнорирование которой может быть опасно.

## **ВНИМАНИЕ**

«Внимание» указывает на наличие опасности небольших травм или поломок оборудования при несоблюдении мер безопасности.

**ИНФОРМАЦИЯ**

Каждая страница раздела «Информация» будет вкратце описывать требуемую информацию, касающуюся данного раздела, чем можно воспользоваться при быстром просмотре руководства пользователя

## <span id="page-7-0"></span>**2.2. Символы техники безопасности**

Международная Электротехническая Комиссия (IEC) установила набор символов для медицинского электронного оборудования, которые классифицируют тип подсоединения к питанию и предупреждают обо всех возможных опасностях. Классификация и символы приведены ниже.

#### **Сохраните данную инструкцию**

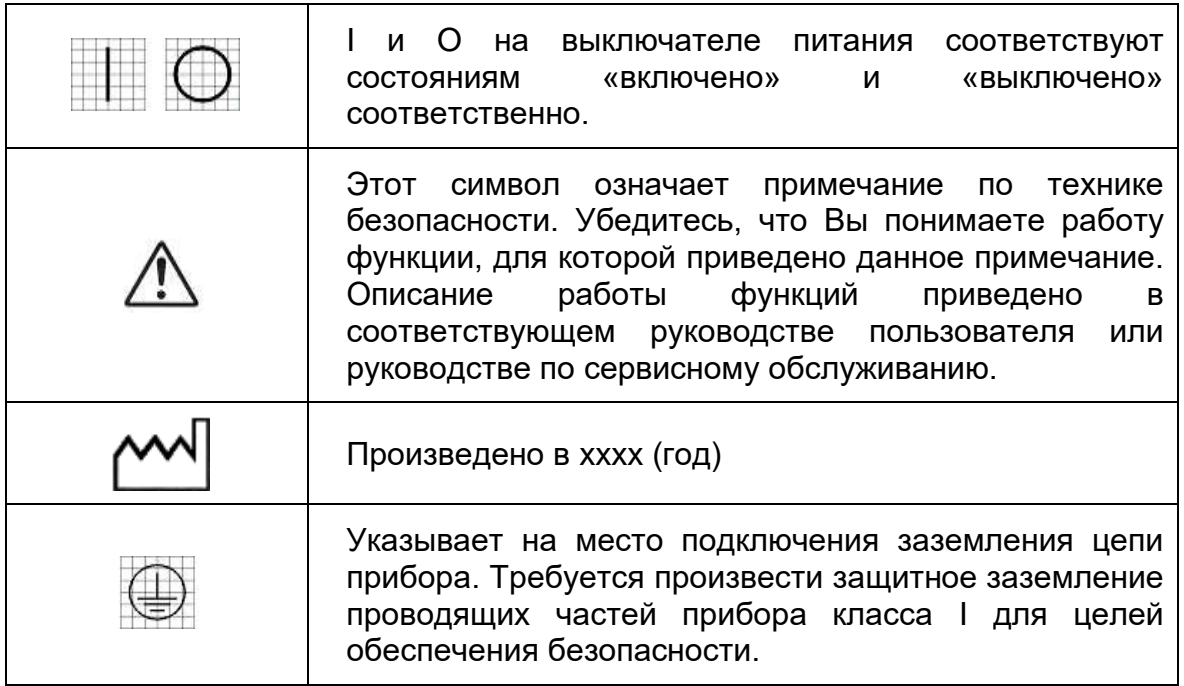

#### **Дополнительные символы**

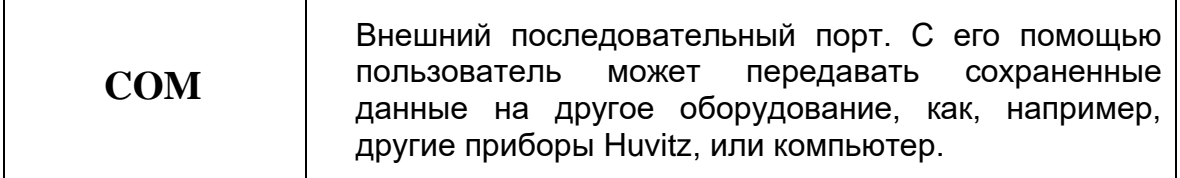

## <span id="page-8-0"></span>**2.3. Условия окружающей среды**

Пожалуйста, не используйте и не храните прибор при описанных ниже условиях окружающей среды.

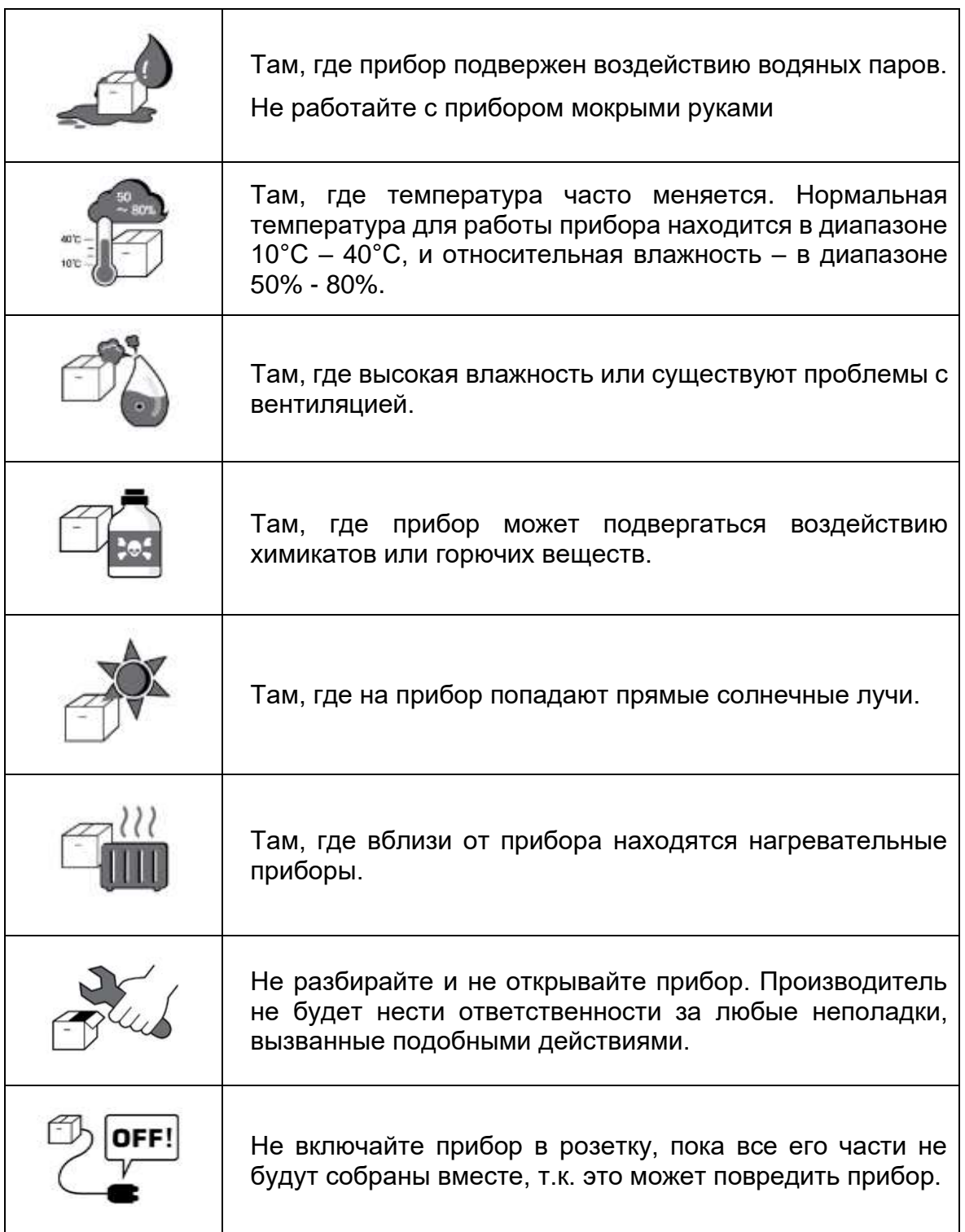

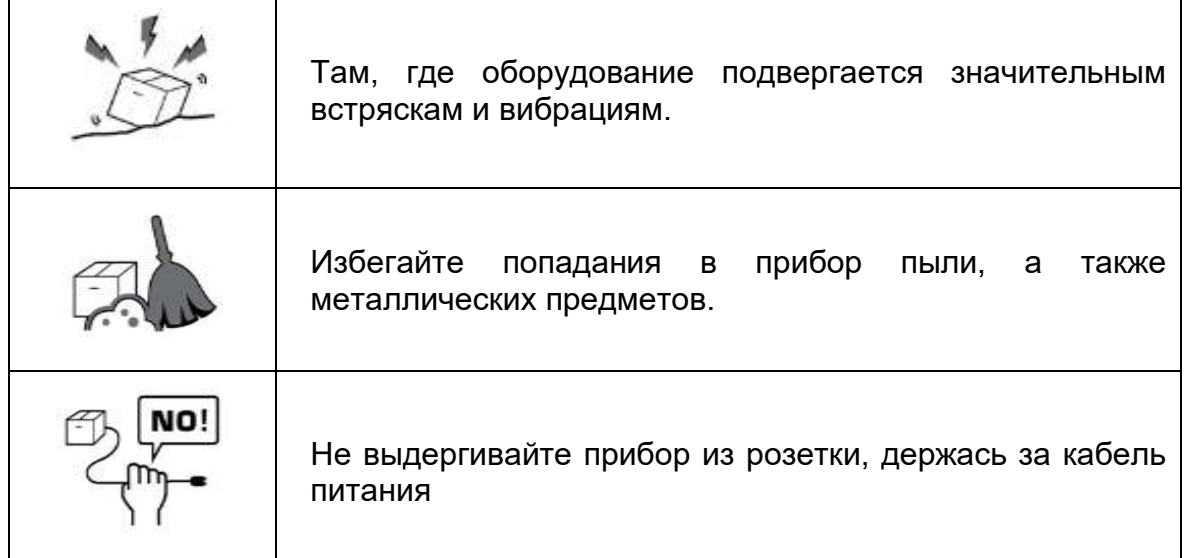

Для нормальной работы прибора избегайте мест, где температура падает ниже 10°С или поднимается выше 40°С. При транспортировке и хранении избегайте понижения температуры ниже -5°С или повышения выше 50°С (14°F – 104°F). Относительная влажность должна находиться в диапазоне 50% - 80% для нормальной работы, транспортировки и хранения. Избегайте мест, где оборудование подвергается значительным встряскам и вибрациям.

При работе и хранении прибора гарантия сохраняется при соблюдении следующих значений температуры и влажности: При работе: до 80% от +10°С до +31°С, и линейное уменьшение до 50 % от +31°С до +40°С При хранении: до 90% от -5°С до +40°С, и линейное уменьшение до 30 % от +40°С до +50°С Гарантия сохраняется при соблюдении следующих значений высот: При работе: до 6 560 футов (2 000 м) При хранении: до 14 280 футов (6 000 м), без работы

#### **! ПРИМЕЧАНИЕ**

- Следует избегать установки прибора в месте, где он подвергается воздействию прямых солнечных лучей, или рядом с источниками света. В частности, следует установить прибор так, чтобы на него не попадал направленный свет сверху.
- Перед тем как установить прибор на светоотражающую поверхность, например, на стеклянный стенд или глянцевый стол, необходимо закрыть ее салфеткой. Отраженный свет, например, освещение, может оказать негативное воздействие на результаты измерения.

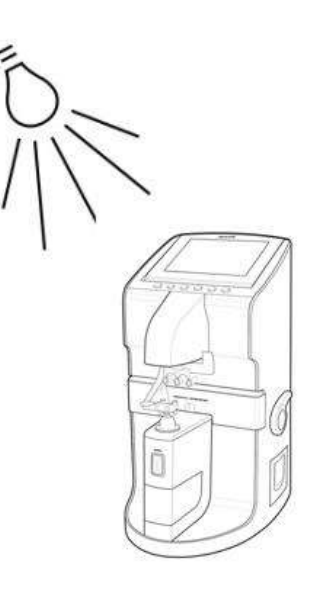

#### <span id="page-10-0"></span>**2.4. Меры безопасности**

Данное оборудование было разработано и протестировано в соответствии с местными и международными стандартами и нормативами безопасности. Это гарантирует очень высокую степень безопасности прибора. Законодательство требует от нас подробно ознакомить пользователя с мерами безопасности при работе с данным прибором. Правильное обращение с оборудованием является обязательным для его безопасной работы. Поэтому, пожалуйста, внимательно прочитайте все инструкции перед включением прибора. За более детальной информацией, пожалуйста, обращайтесь в наш Департамент обслуживания клиентов или к кому-нибудь из наших официальных представителей.

- 1. Данное оборудование не должно использоваться (а) в тех местах, где существует опасность взрыва, и (b) в присутствии горючих, взрывоопасных или летучих растворителей, таких, как спирт, бензол, и подобные химикаты.
- 2. Прибор не должен ни храниться, ни устанавливаться в местах с высокой влажностью. Для нормальной работы относительная влажность должна быть в диапазоне 50% - 80%. Прибор не должен располагаться в местах, где на него могут попасть брызги, капли или струи воды. Не помещайте емкости с водой,

различными жидкостями или газами на электрические приборы или оборудование.

- 3. Данное оборудование должно обслуживаться только обученным специализированным персоналом, либо под их контролем.
- 4. Изменения данного оборудования могут проводиться только сервисными инженерами Huvitz, или другими официальными представителями.
- 5. Пользовательское обслуживание данного оборудования может осуществляться только в рамках, указанных в руководстве пользователя и в руководстве по сервисному обслуживанию. Все остальное обслуживание может проводиться только сервисными инженерами Huvitz, или другими официальными представителями.
- 6. Производитель несет ответственность за безопасность, надежность и качество работы прибора только при соблюдении следующих требований: (1) Электрическое подключение в соответствующем помещении отвечает требованиям, указанным в данном руководстве и (2) данное оборудование используется и обслуживается в соответствии с данным руководством и руководством по сервисному обслуживанию.
- 7. Производитель не несет ответственность за ущерб, причиненный несанкционированным вмешательством в работу прибора(ов). Подобное вмешательство лишает права требовать гарантийный ремонт.
- 8. Данное оборудование может использоваться только с аксессуарами, поставляемыми Huvitz. Если пользователь применяет другие аксессуары, их использование при данных технических стандартах безопасности возможно только в том случае, когда такая возможность подтверждается Huvitz или производителем данного аксессуара.
- 9. Устанавливать, использовать и обслуживать данное оборудование может только персонал, прошедший соответствующий инструктаж и подготовку.
- 10. Руководство пользователя и руководство по сервисному обслуживанию должны находиться в том месте, где персонал, работающий на приборе и обслуживающий его, смогут в любое время обратиться к ним.
- 11. Не подсоединяйте кабель силой. Если кабель не подсоединяется легко, убедитесь, что вилка соответствует розетке. Если Вы повредили вилку на кабеле или розетку, неисправность должна быть устранена специальным сервисным инженером.
- 12. Пожалуйста, не выдергивайте кабели. Всегда держитесь за вилку при вынимании кабеля.
- 13. Данное оборудование может быть использовано во всем мире для целей проверки линз согласно данному руководству.
- 14. Перед началом работы, проведите визуальную проверку внешних частей прибора на наличие механических повреждений, чтобы быть уверенным в надежной работе.
- 15. Не загораживайте выход вентилятора.
- 16. В случае наличия дыма, искр или ненормального шума или запаха из прибора, пожалуйста, немедленно отключите питание и выньте кабель питания из розетки.

#### <span id="page-12-0"></span>**3. Характеристики**

- 1. Вы можете быстро и легко найти центр и измерить преломляющую способность линзы.
- 2. В случае линз в оправе, в дополнение к преломляющей способности каждой линзы может быть измерено одиночное/бинокулярное значение PD.
- 3. Также с помощью HLM-7000 можно измерить степень прохождения ультрафиолетового излучения.
- 4. HLM-7000 обеспечивает диапазон измерений от -25 дптр до +25 дптр.
- 5. HLM-7000 производит измерения с точностью до 0,01 дптр.
- 6. Можно быстро и легко произвести измерения прогрессивных мультифокальных линз и обычных мультифокальных линз.
- 7. HLM-7000 имеет великолепный цветной ЖК экран.
- 8. Измеренные значения могут быть выведены на печать.

## <span id="page-13-0"></span>**4. Примечания по использованию прибора**

- 1. Не ударяйте и не роняйте прибор. Прибор может повредиться от сильного удара. Удар также может нарушить функционирование прибора. Бережно обращайтесь с данным оборудованием.
- 2. Устанавливайте прибор на ровный, устойчивый стол, не подверженный вибрациям, чтобы прибор работал в нормальном состоянии.
- 3. Точность прибора может упасть, если он подвержен воздействию прямых солнечных лучей или слишком сильного освещения в комнате.
- 4. Если Вы хотите использовать данный прибор как составную часть другого оборудования, проконсультируйтесь с поставщиком.
- 5. Внезапное повышение температуры комнаты в холодной местности может привести к конденсации водяного пара на защитном стекле в окне измерений и на оптических деталях внутри прибора. В этом случае требуется подождать, пока конденсат исчезнет, прежде чем начинать измерения.
- 6. Для сохранения точности измерений всегда содержите прибор в чистоте. Если он загрязнились от пыли или других веществ, это может привести к ошибкам в работе. По завершении работы выключите прибор и накройте его пылезащитным кожухом.
- 7. Не используйте для чистки поверхности прибора органические растворители, такие, как спирт, растворитель для лака, бензол и т.п., так это может повредить прибор.
- 8. Существует риск взрыва в случае неправильного типа используемой батареи. Утилизируйте использованные батареи согласно инструкциям.
- 9. В случае наличия дыма, запаха или шума при работе прибора, пожалуйста, выньте кабель питания из розетки и свяжитесь поставщиком.
- 10. Не кладите какие-либо предметы на место для линз при включении прибора. Данный прибор должен выполнить самотестирование при включении.
- 11. Не выключайте режим предохранения экрана без необходимых причин. Прибор должен выполнить функцию сохранения экрана для защиты экрана.

## <span id="page-14-0"></span>**5. Конфигурация**

## <span id="page-14-1"></span>**5.1. Основной блок**

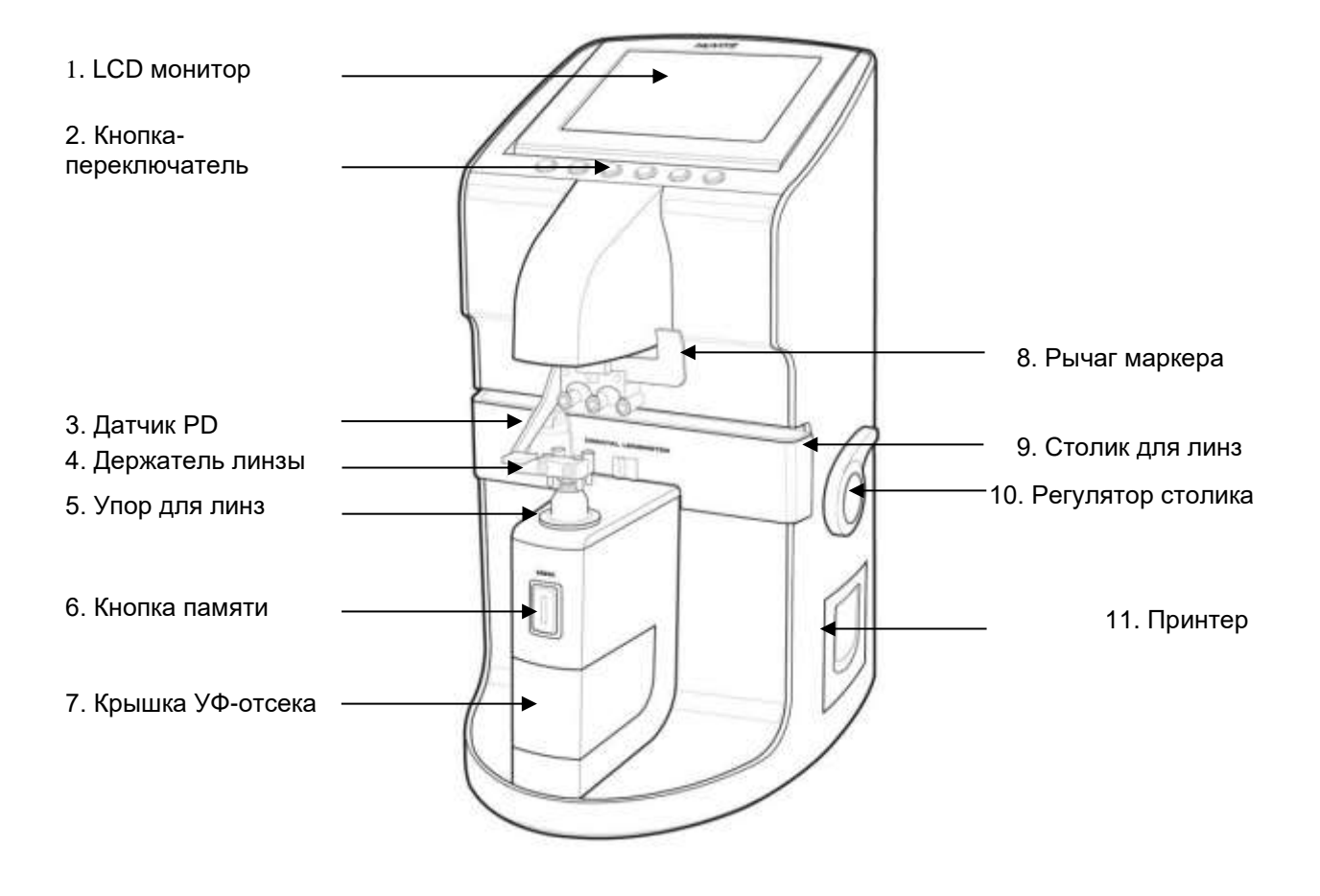

**[Рисунок 1. Названия деталей (I)]**

- 
- **1. ЖК экран 2. Кнопка-переключатель 3. Датчик PD**
- **4. Держатель линзы 5. Упор для линз 6. Кнопка памяти**
- **7. Крышка УФ-отсека 8. Рычаг маркера 9. Столик для линз**
- **10. Регулятор столика 11. Принтера**
- 
- 
- 

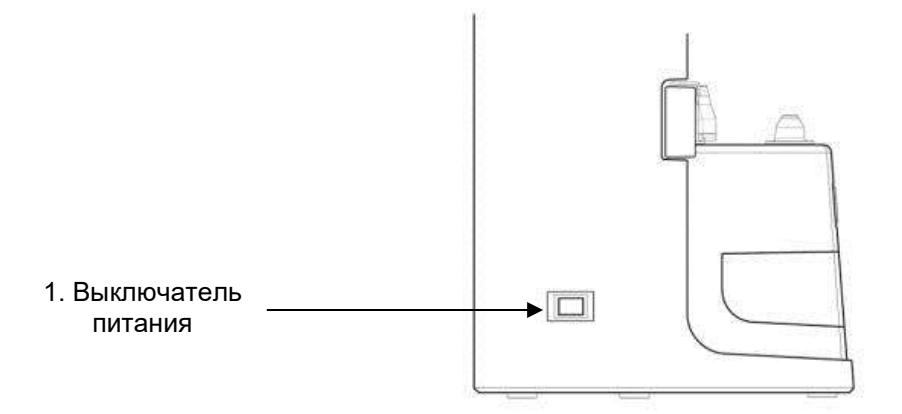

## **[Рисунок 2. Названия деталей (II)]**

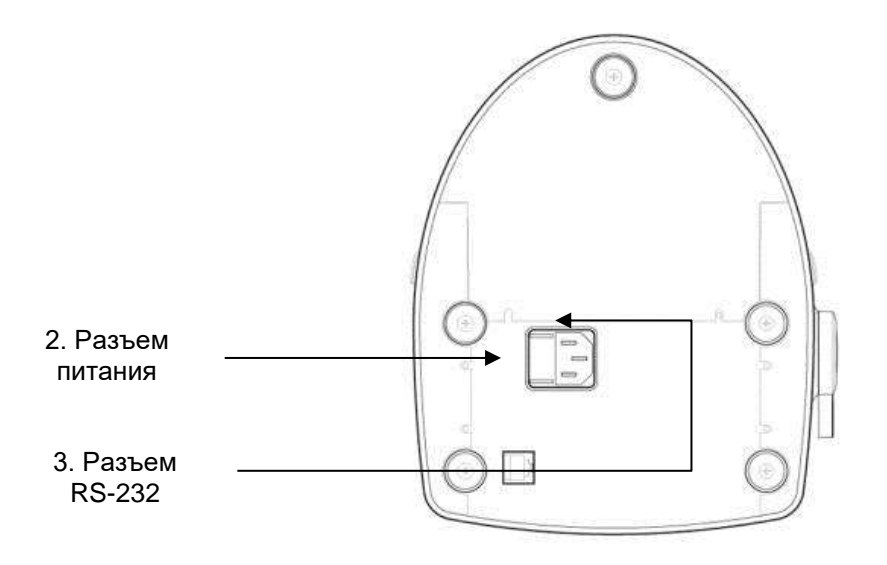

**[Рисунок 3. Названия деталей (III)]**

**1. Выключатель питания 2. Разъем питания 3. Разъем RS-232**

## <span id="page-16-0"></span>**5.2. Аксессуары**

- 1. Бумага для принтера 1 шт.
- 2. Предохранитель (250 В, 3,15 А) 2 шт.
- 3. Обдуватель 1 шт.
- 4. Кабель питания 1 шт.
- 5. Колпачок для защиты от пыли 1 шт.
- 6. Пинцет 1 шт.
- 7. Руководство пользователя 1 шт.
- 8. Пылезащитный чехол 1 шт.
- 9. Упор для контактных линз 1 шт. **(Опция, поставляется при необходимости)**

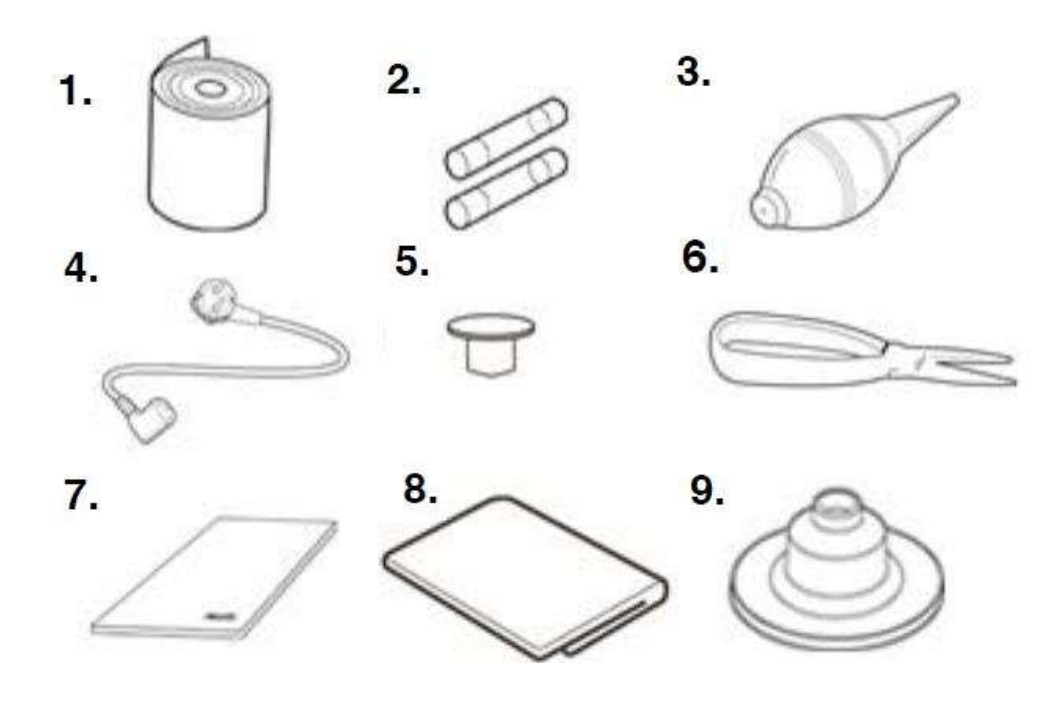

**[Рисунок 4. Аксессуары]**

## <span id="page-17-0"></span>**6. Установки и подготовка к работе**

## <span id="page-17-1"></span>**6.1. Проверка при получении прибора**

#### **Шаг 1. Проверка аксессуаров.**

Откройте коробку и убедитесь, что все аксессуары находятся внутри.

#### **Шаг 2. Удаление защитной ленты.**

Удалите защитную ленту с держателя линз, подставки для линз, рычага маркера и крышки УФ-отсека.

#### <span id="page-17-2"></span>**6.2. Тестирование и запуск**

#### **Шаг 1. Подсоединение кабеля питания.**

Подсоедините кабель питания к разъему питания на дне основного блока.

#### **Шаг 2. Проверка начального статуса.**

Включите питание и убедитесь, что прибор работает правильно. Во время запуска прибора убедитесь, что Вы не положили какие-либо предметы на место для линз. Если во время запуска прибора возникнут какие-либо проблемы, то на экране появится следующее сообщение:

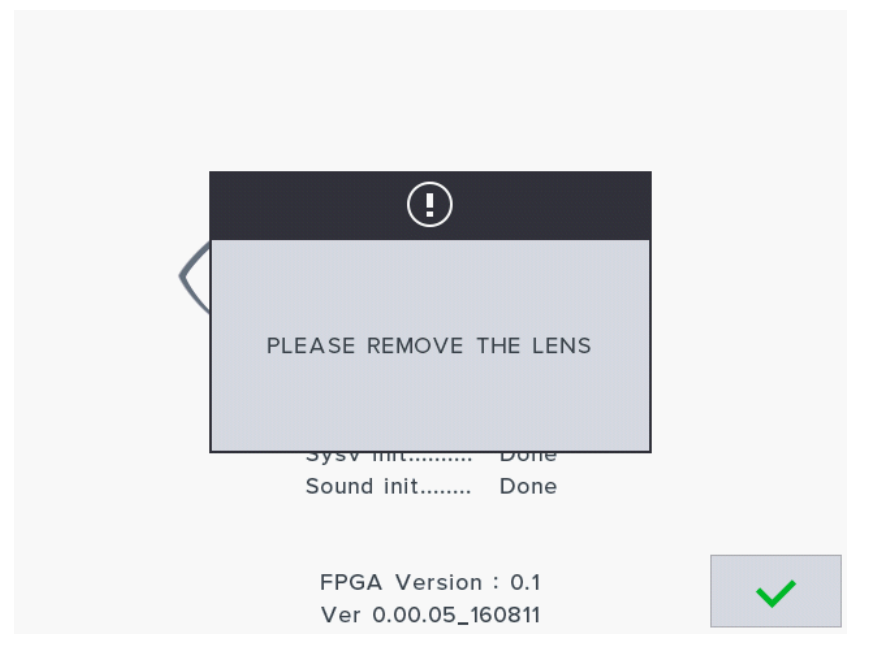

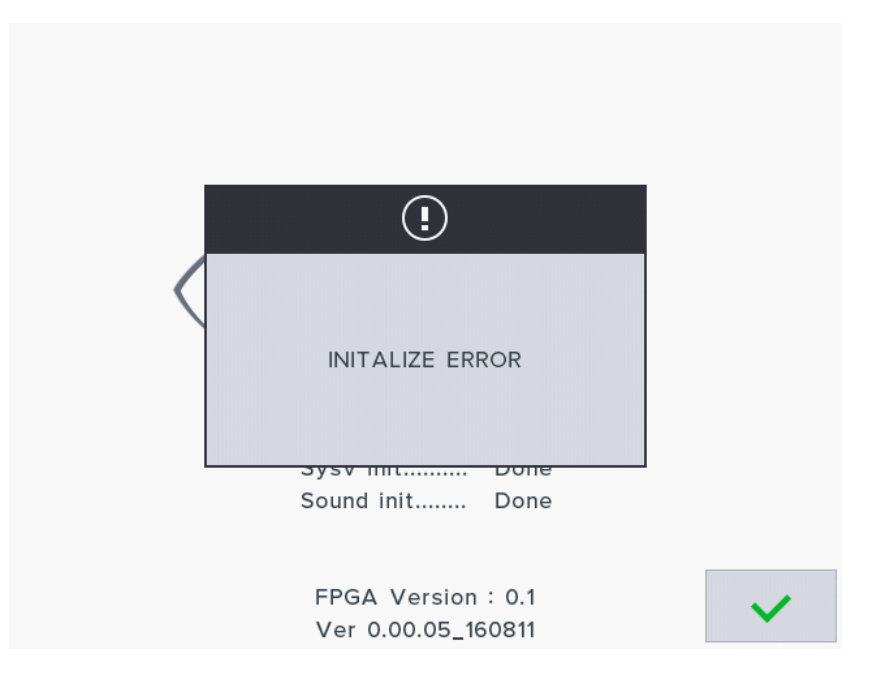

#### **«Initialize error»** или **«Please remove the lens»**

(«Ошибка инициализации» или «Пожалуйста удалите линзу») Если такое сообщение появилось, то очистите измерительный сенсор. Обратитесь к разделу **11.2. Как очистить измерительный сенсор**. Затем снова включите прибор. Если проблема осталась, пожалуйста, свяжитесь с Вашим местным поставщиком или производителем. Процедура запуска и тестирования, следующая:

- a. Включите прибор. Убедитесь, что на месте для линз нет каких-либо предметов.
- b. Если появилось сообщение «Initialize error» или «Please remove the lens», пожалуйста, очистите измерительный сенсор и заново включите прибор.
- c. Если проблема осталась, пожалуйста, свяжитесь с Вашим местным поставщиком или производителем.
- d. В противном случае, проверьте значения сферы (SPH), цилиндра (CYL) и оси (AXIS) в экране измерений, который описан в разделе **8.1 Экран измерений**.
- e. Если значения SPH, CYL или AXIS ненулевые, очистите измерительный сенсор. Выключите и включите прибор. Если проблема осталась, пожалуйста, свяжитесь с Вашим местным поставщиком или производителем.
- f. Если значения SPH, CYL и AXIS нулевые, то с Вашим прибором все в порядке.

## <span id="page-19-0"></span>**6.3. Функция сохранения экрана**

Когда прибор не используется в течение нескольких минут, автоматически включается функция сохранения экрана. В режиме сохранения экрана прибор показывает несколько различных картинок для сохранения экрана. Если в этом режиме Вы нажмете какую-либо кнопку, прибор вернется к экрану измерений. Убедитесь, что Вы не выключили функцию сохранения экрана в режиме пользовательских настроек без видимых на то причин.

## <span id="page-20-0"></span>**7. Рабочие кнопки**

## <span id="page-20-1"></span>**7.1. Переключение экранов согласно выбору кнопками**

#### **Кнопки экрана измерения обычных**

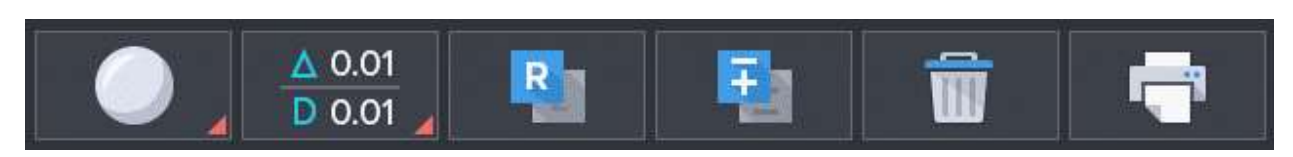

#### **Кнопки экрана измерения прогрессивных линз**

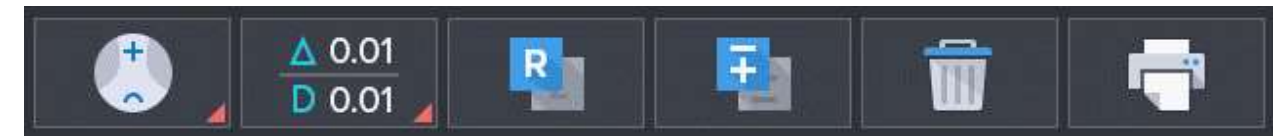

#### **Кнопки экрана режима автоматического обнаружения (обычные/прогрессивные линзы)**

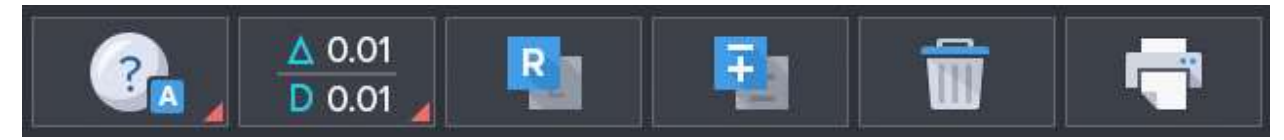

#### **Кнопки экрана измерения контактных линз**

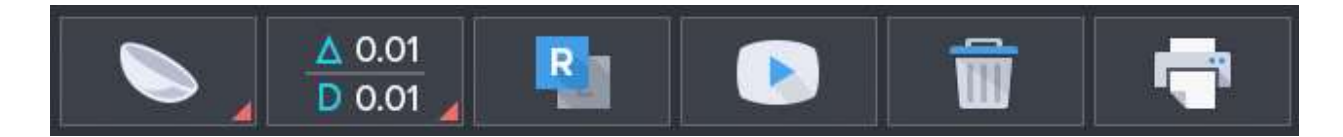

#### **Кнопки экрана измерения UV**

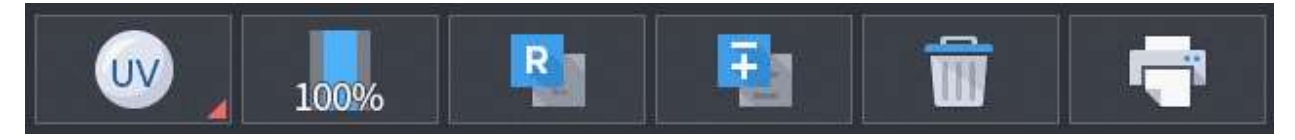

#### **[Рисунок 5. Переключение между экранами согласно выбору кнопками.]**

## <span id="page-21-0"></span>**7.2. Использование кнопок**

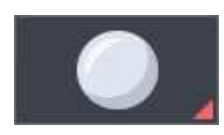

 **Обычные линзы**

Экран измерения обычных линз (включая линзы для солнечных очков)

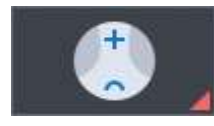

#### **Прогрессивные линзы**

Экран измерения прогрессивных мультифокальных линз

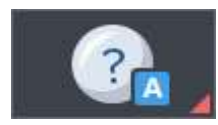

#### **Режим автоматического обнаружения**

Определение типа измеряемых линз (обычные или прогрессивные) и, если линза — прогрессивная, автоматическое переключение на экран измерения прогрессивных линз.

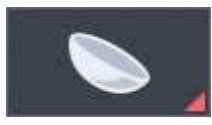

 **Контактные линзы**

Экран измерения контактных линз

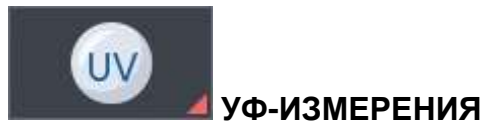

Переход к экрану УФ-измерений

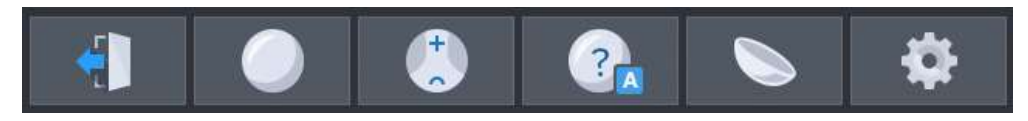

#### **Изменение режима (всплывающее меню)**

Переключение экрана на режим измерения обычных линз, режим измерения прогрессивных линз, режим автоматического обнаружения, режим измерения контактных линз, режим настроек пользователя.

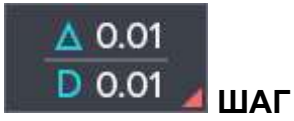

Отображение шага призмы (∆), диоптрий (D). (0.25, 0.12, 0.06, 0.01)

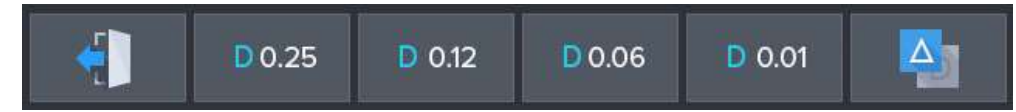

#### **Изменение шага диоптрий (всплывающее меню)**

Можно изменить значение диоптрий (S, C, ADD) (единица: 0.25, 0.12, 0.06, 0.01), не переходя к экрану пользовательских настроек.

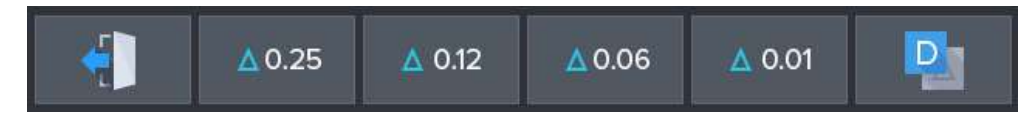

#### **Изменение шага диоптрий (всплывающее меню)**

Можно изменить значение призмы (S, C, ADD) (единица: 0.25, 0.12, 0.06, 0.01), не переходя к экрану пользовательских настроек.

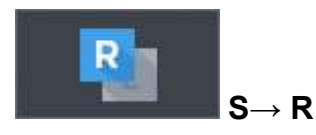

Изменение левой/правой линзы в оправе или необработанной линзы

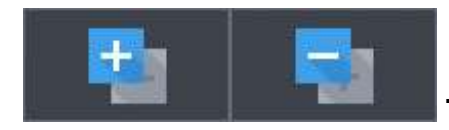

**TRNS (сочетание: )** 

Изменение знака значения цилиндра

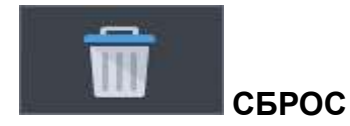

Сброс данных

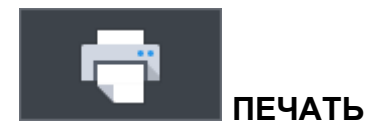

Печать текущих данных из памяти.

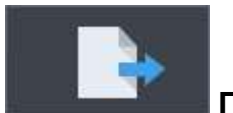

## **ПЕРЕДАЧА ДАННЫХ**

Передача сохраненных данных и удаление данных.

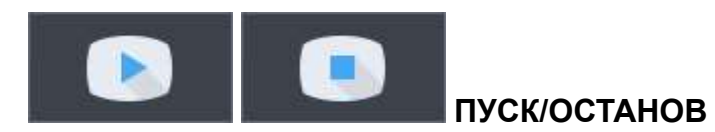

Пуск/останов измерения текущих данных на экране измерения контактных линз и сохранение среднего значения.

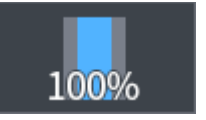

**КАЛИБРОВКА**

Принятие текущего уровня пропускания за 100%.

#### **Кнопка MEM (кнопка сохранения)**

Сохранение текущего измерения.

## <span id="page-24-0"></span>**8. Описание экрана**

## <span id="page-24-1"></span>**8.1. Экран измерений**

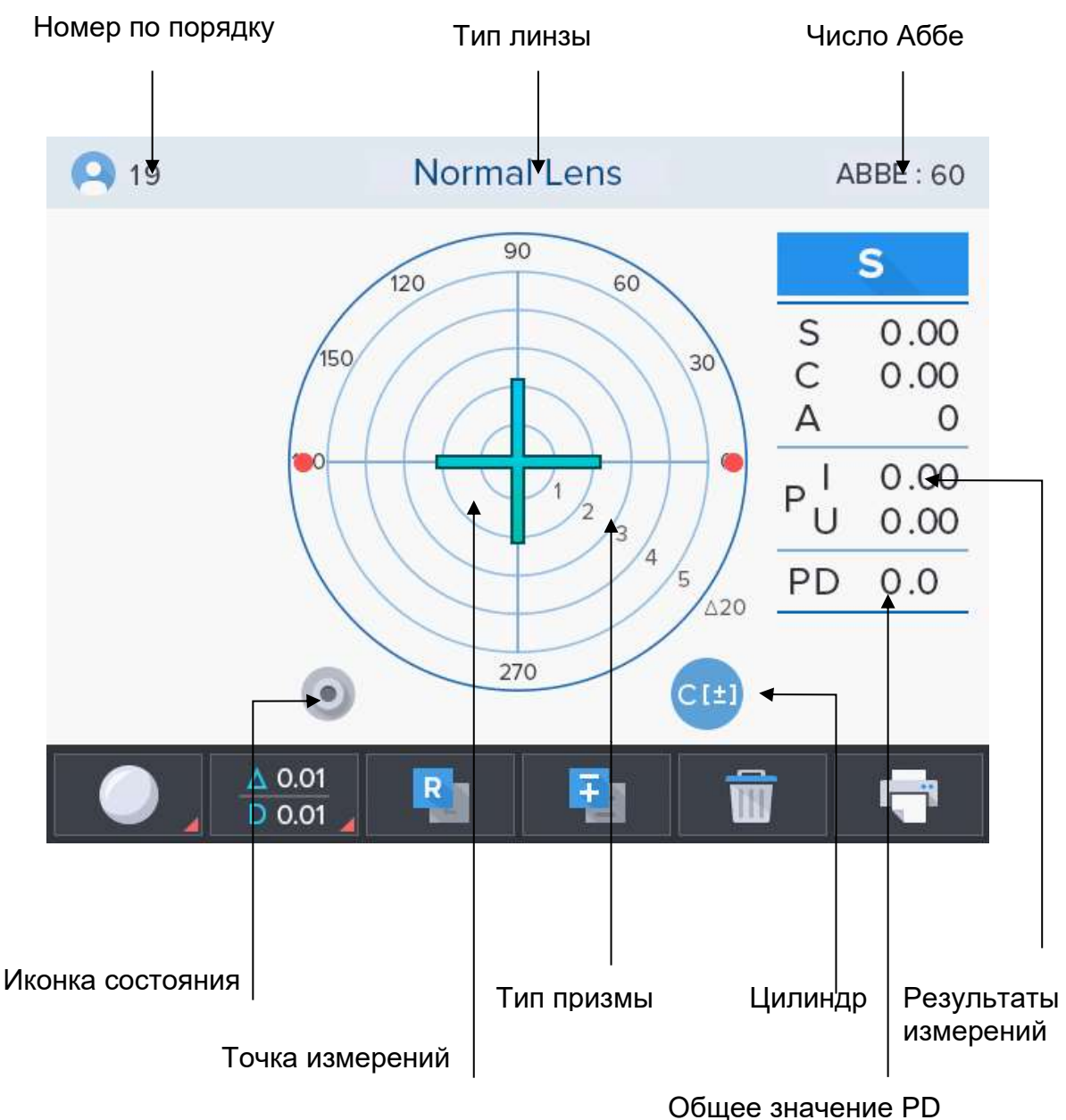

**[Рисунок 6. Описание экрана]**

#### <span id="page-25-0"></span>**8.1.1. Подробное описание**

#### **Цилиндр**

Отображает значение цилиндра со знаком (+), когда оптическая сила имеет знак (+), и со знаком (-), когда оптическая сила имеет знак (-).

#### **Номер по порядку**

Показывает номер измерения для идентификации.

#### **Точка измерения**

Текущее измеряемое положение отмечено крестообразной меткой.

(Оранжевый цвет): Центр выверен в пределах 0,6 призм.

(Голубовато-зеленый цвет): Центр точно выверен, и точка измерения может быть отмечено после регулировки угла.

(Фиолетовый цвет): Указание измеряемого места.

#### **Тип линзы**

Сообщает о типе линзы, измеряемой в данный момент: обычная линза, прогрессивная линза, контактная линза, тестируемая на пропускание УФ излучения.

#### **Измеренные значения**

Окно отображения измеренных значений. Каждое значение соответствует:

- S: сфера
- С: цилиндр
- А: ось цилиндра
- Р: призма Х, призма Y
- PD: правое или левое PD

- ADD (для бифокальных линз): прогрессивная сила 1, прогрессивная сила 2 Отображает информацию о том, является ли текущая линза одиночной или измеряется правая/левая линза.

#### **Иконка состояния**

Находится в левой нижней части экрана и показывает отсутствие линзы на подставке для линз. Если Вы вставили линзу, то появится значок, показывающий линзу, лежащую на подставке для линз.

## **ИНФОРМАЦИЯ**

Иконка линзы с изогнутой полоской говорит о том, что вставлена прогрессивная линза.

#### **Тип призмы**

Показывает выбор призмы 5 или призмы 10.

#### **Число Аббе**

Показывает число Аббе.

#### **Общее значение PD**

Показывает общее значение PD как сумму значений правого PD и левого PD.

## <span id="page-27-0"></span>**8.2. Описание экрана прогрессивных линз**

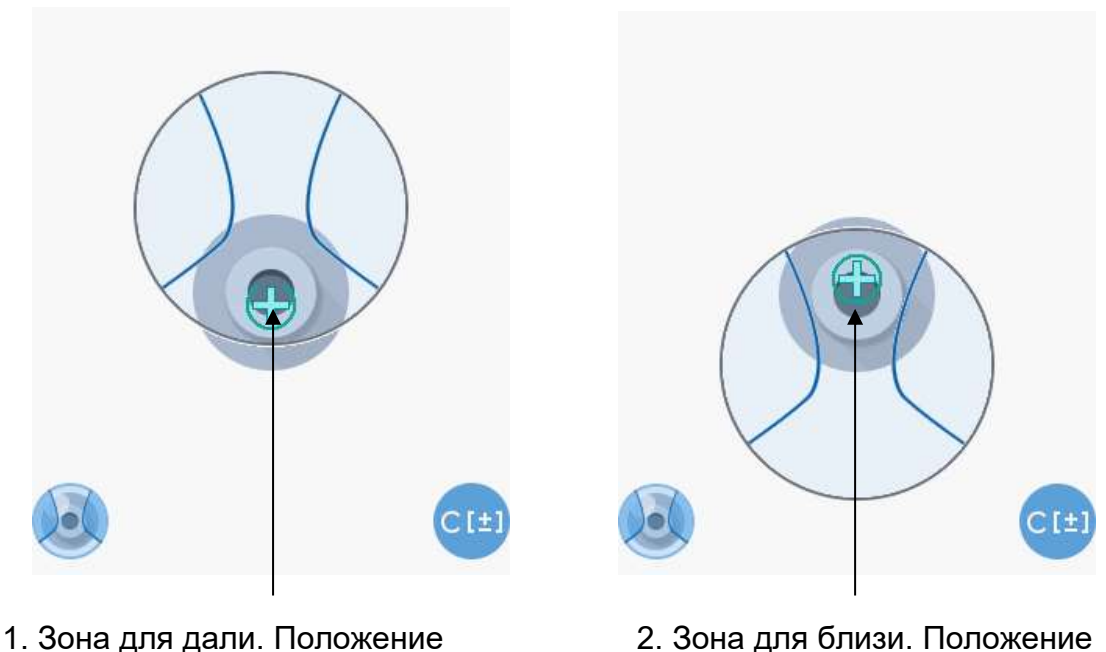

измерения

измерения

#### **[Рисунок 7. Экран прогрессивных линз]**

#### <span id="page-27-1"></span>**8.2.1. Описание**

1. Зона для дали. Положение измерения

Индикация положения текущего измерения во время поиска центра зоны для дали.

2. Зона для близи. Положение измерения

Индикация положения текущего измерения во время поиска центра зоны зрения вблизи.

## <span id="page-28-0"></span>**8.3. Экран УФ измерений**

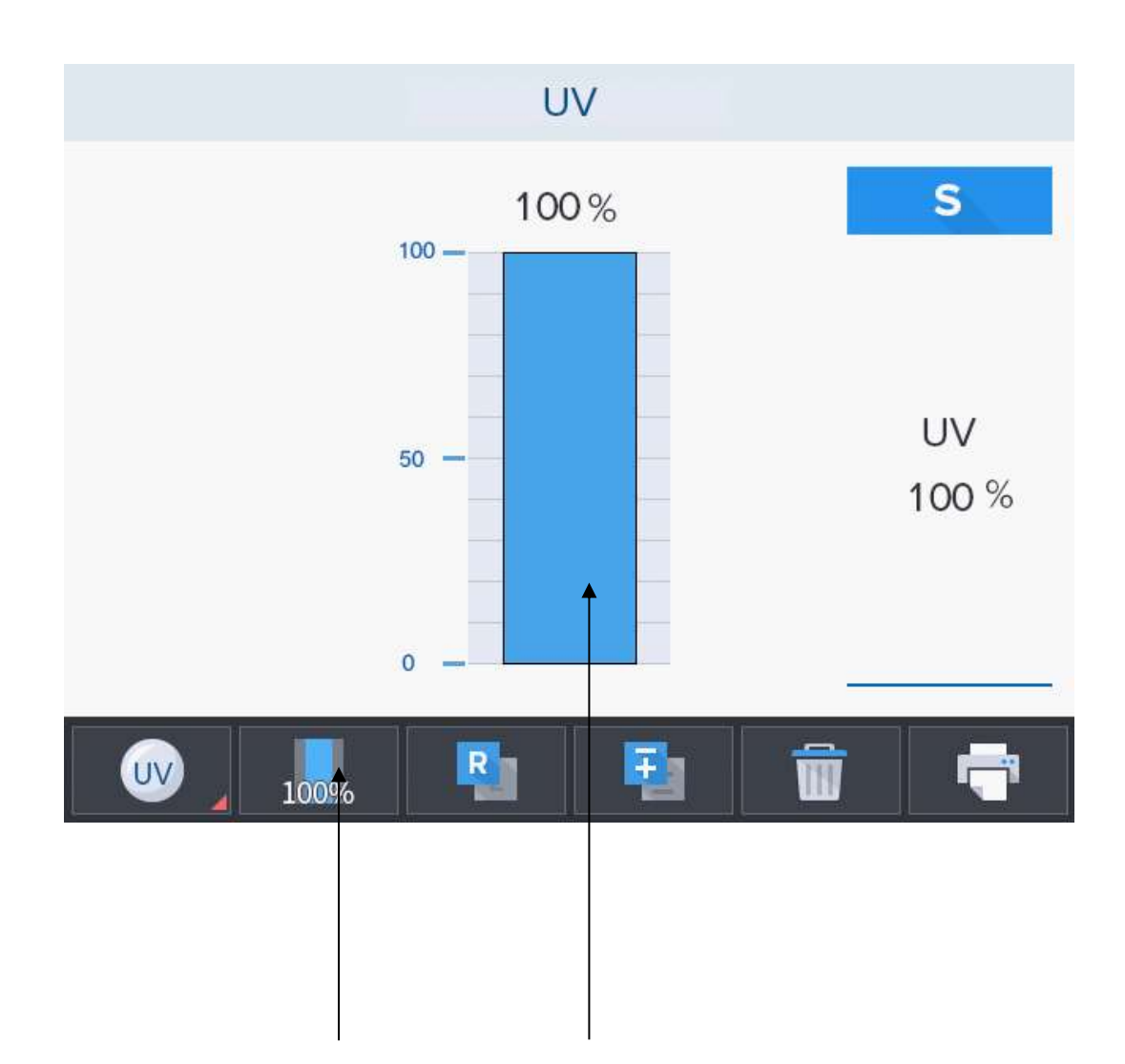

1.Коэффициент пропускания 100 % 2.Коэффициент пропускания УФ

## **[Рисунок 8. Экран режима УФ-измерений]**

## <span id="page-28-1"></span>**8.3.1. Подробное описание**

1. Коэффициент пропускания УФ.

Коэффициент пропускания УФ отображается в виде гистограммы и значения в процентах.

2. Коэффициент пропускания 100 %.

Настройка текущего значения коэффициента пропускания до 100 %.

## <span id="page-29-0"></span>**8.4. Экран измерений контактных линз**

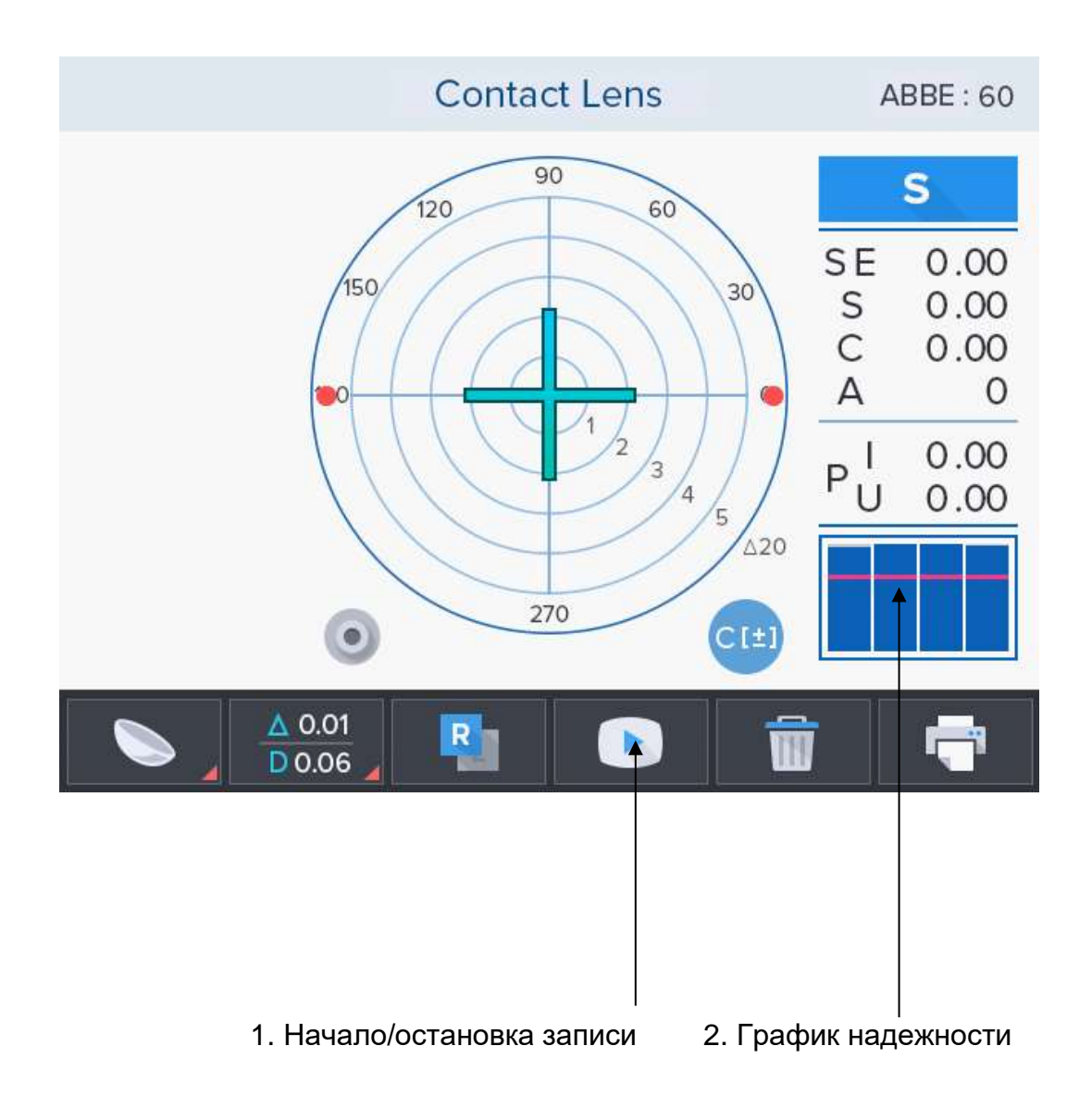

#### **[Рисунок 9. Экран контактных линз]**

#### <span id="page-29-1"></span>**8.4.1. Подробное описание**

1. Начало/остановка записи. Начало записи результатов следующих друг за другом измерений. При этом кнопка начала записи изменит свой вид на кнопку остановки записи.

Завершение: Рассчитано и сохранено среднее значение результатов измерения.

2. График надежности. Показывает значение каждой измеренной точки. Если какаялибо точка расположена ниже базовой линии, то измеренное значение в данный момент времени учитываться не будет.

## <span id="page-30-0"></span>**8.6. Экран настроек**

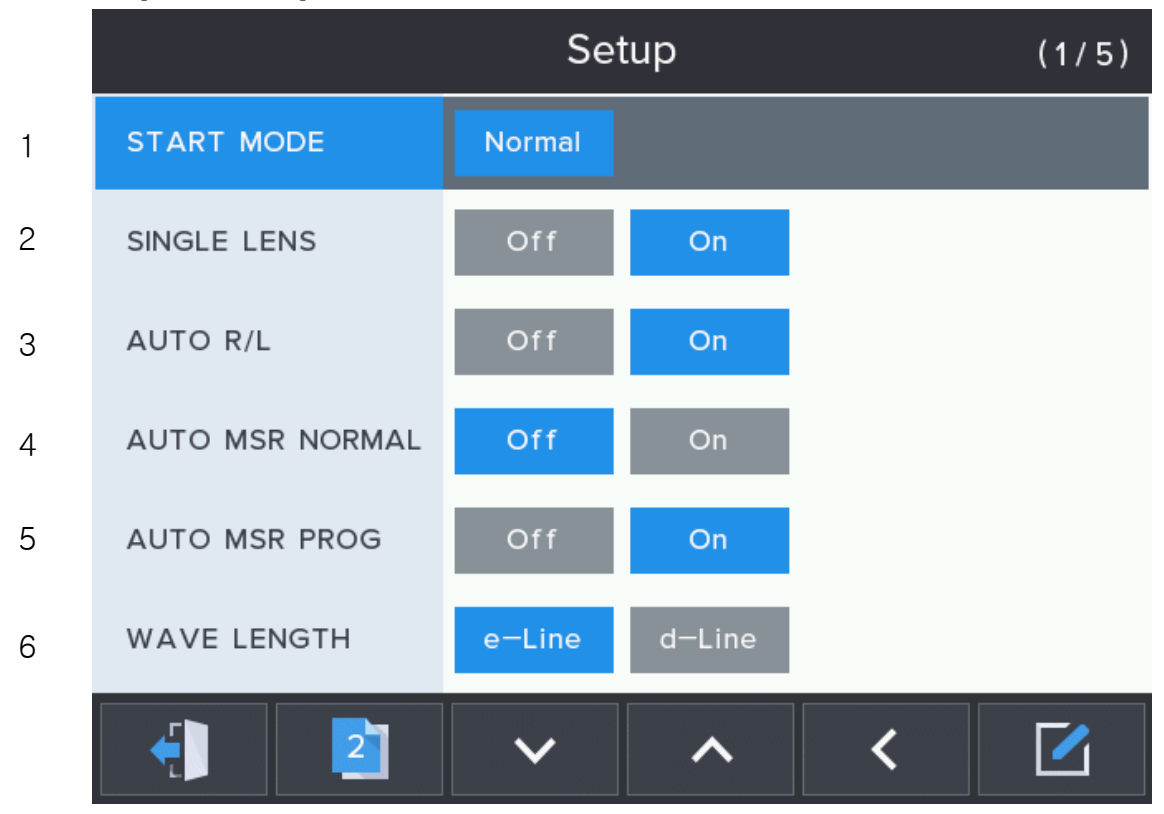

#### **[Рисунок 10. Экран настроек 1/5]**

#### <span id="page-30-1"></span>**8.6.1. Подробное описание**

1. РЕЖИМ ЗАПУСКА:

Выбор режима первоначального измерения.

- Нормальный: Установка режима первоначального измерения на режим измерения обычных линз.

- Прогр.: Установка режима первоначального измерения на режим измерения прогрессивных линз.

- Автом.: Установка режима первоначального измерения на режим автоматического обнаружения.

- Контактн.: Установка режима первоначального измерения на режим измерения контактных линз.

- УФ : Установка режима первоначального измерения коэффициента пропускания УФ излучения.

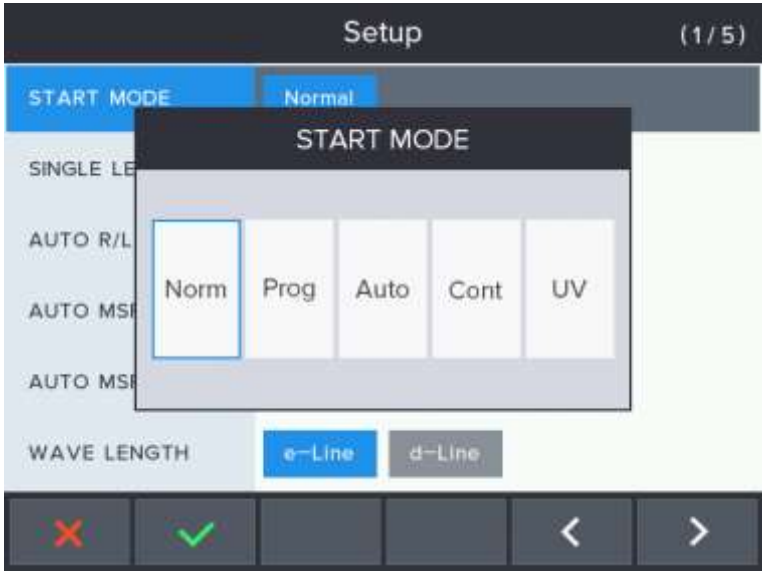

#### 2. ОДИНОЧНЫЕ ЛИНЗЫ

Включение режима измерения одиночных линз.

- Выкл.: Отключение функции.

- Вкл.: Включение функции.

#### 3. АВТОМ. ПРАВ./ЛЕВ.

Включение режима автоматического определения функции левой/правой линзы.

- Выкл.: Отключение функции.

- Вкл.: Включение функции.

(Первоначальный режим — режим измерения правой линзы. Однако, если включен режим одиночной линзы, исходное состояние — состояние режима одиночной линзы.)

#### 4. АВТОМ. ИЗМЕРЕНИЕ ОБЫЧН. ЛИНЗ

Включение функции автоматического сохранения данных линзы, если центр линзы выровнен в режиме измерения обычных линз.

- Выкл.: Отключение функции.

- Вкл.: Включение функции.

5. АВТОМ. ИЗМЕРЕНИЕ ПРОГ. ЛИНЗ

Включение функции автоматического сохранения данных линзы, если центр линзы выровнен в режиме измерения прогрессивных линз.

- Выкл.: Отключение функции.

- Вкл.: Включение функции. (Обе зоны — поля зрения вдаль и поля зрения вблизи

— будут сохранены.)

6. ДЛИНА ВОЛНЫ

- e-линия: Отображение рефракции по e-линии.

- d-линия: Отображение рефракции по d-линии.

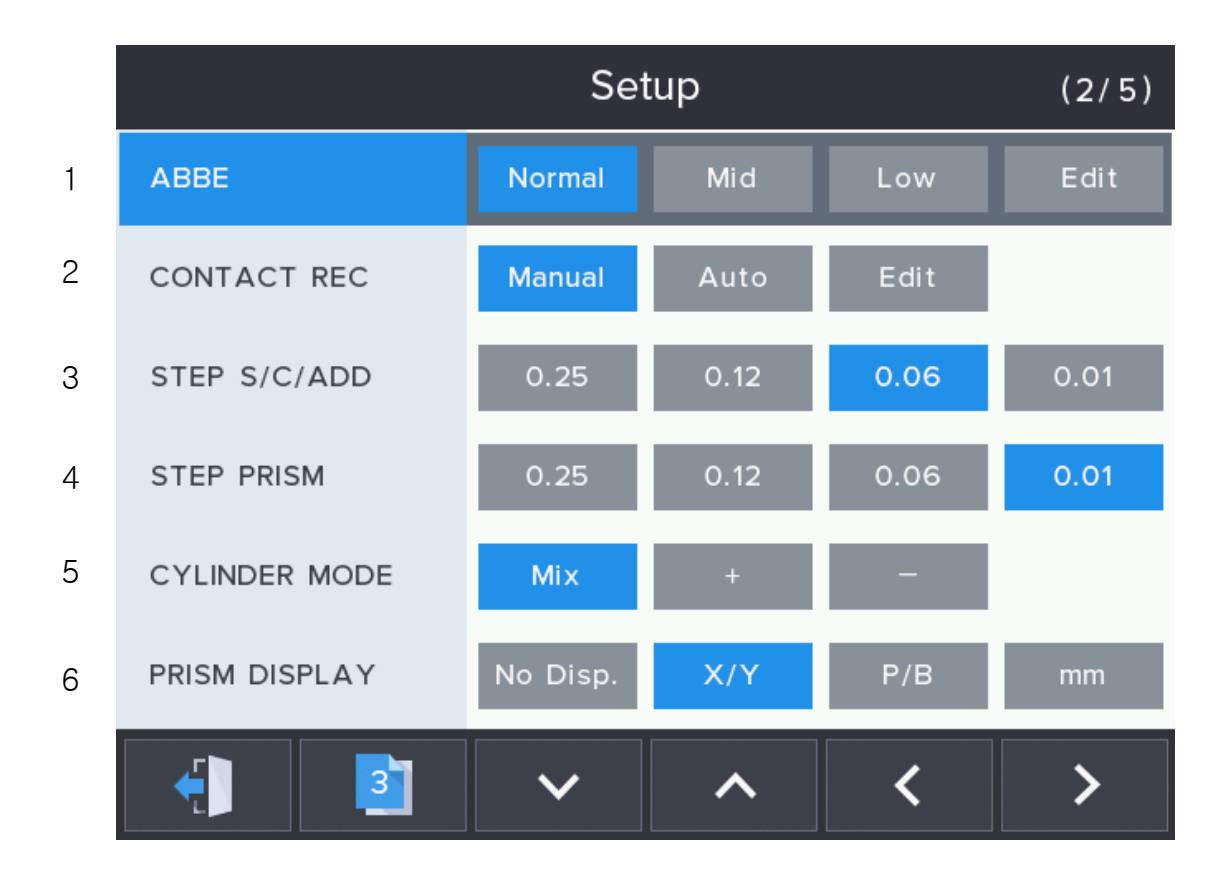

#### **[Рисунок 11. Экран настроек 2/5]**

#### 1. ЧИСЛО АББЕ

Установка постоянного значения числа Аббе

- Нормальн.: Отображение постоянной Аббе, нормальное значение. (=50~60)
- Средн.: Отображение постоянной Аббе, среднее значение. (=40~49)
- Низк.: Отображение постоянной Аббе, низкое значение. (=30~39)

- Редактирование: Отображение постоянной Аббе, нормальное, среднее, низкое значение. (см. изображение числа Аббе)

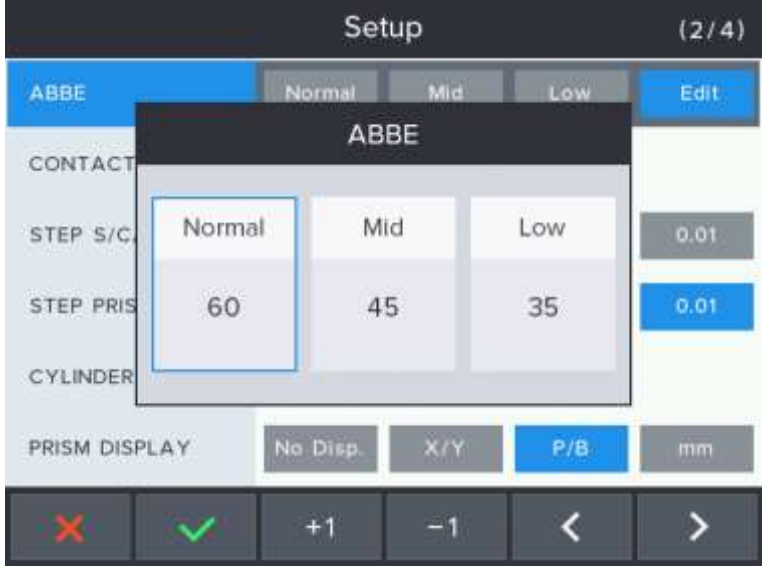

[**Элементы экрана настроек — число Аббе: редактирование)]**

#### 2. РЕГИСТРАЦИЯ ИЗМ. КОНТ. ЛИНЗ

Запуск/останов процесса измерения контактных линз, продолжительность задается пользователем (ед. изм.: секунды) в режиме измерения контактных линз.

- Ручн.: Пользователь запускает процесс измерения нажатием кнопки [

: ПУСК] и останавливает нажатием кнопки [  $\blacksquare$  : СТОП]. - Автом.: Запуск/останов процесса измерения контактных линз, продолжительность задается пользователем (ед. изм.: секунды)

- Редактирование: Настройка продолжительности последовательного измерения может быть выполнена на экране редактирования. (см. рисунок «Продолжительность измерения»)

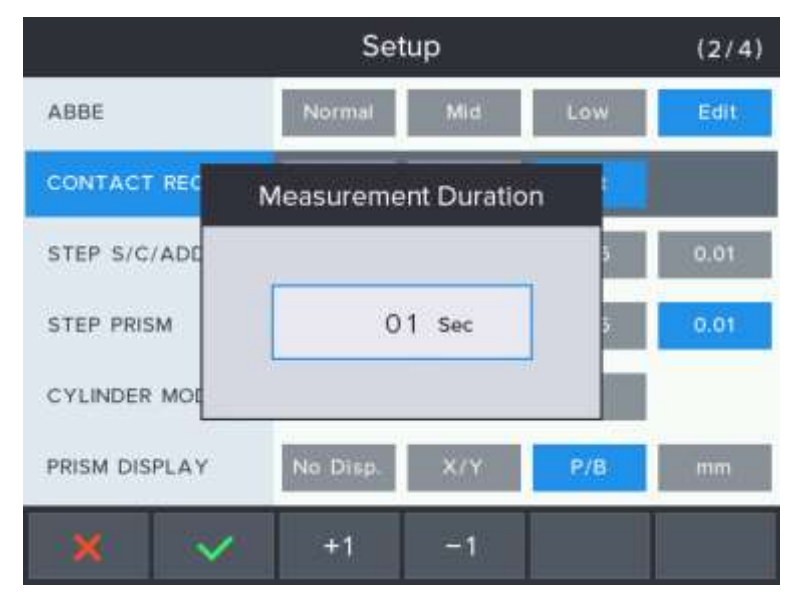

**[Элементы экрана настроек — продолжительность измерения]**

#### 3. ШАГ S/C/ADD

Установка единиц индикации значений S, C и ADD.

- 0.25: Установка единиц индикации значений S, C и ADD на 0.25.
- 0.12: Установка единиц индикации значений S, C и ADD на 0.12.
- 0.06: Установка единиц индикации значений S, C и ADD на 0.06.
- 0.01: Установка единиц индикации значений S, C и ADD на 0.01.

#### 4. ШАГ ПРИЗМЫ

Установка единиц индикации значения призмы

- 0.25: Установка единиц индикации значения призмы на 0.25.
- 0.12: Установка единиц индикации значения призмы на 0.12.
- 0.06: Установка единиц индикации значения призмы на 0.06.
- 0.01: Установка единиц индикации значения призмы на 0.01.

#### 5. РЕЖИМ ЦИЛИНДРА

Настройка способа индикации знака цилиндра.

- Комб.: Обозначение знака цилиндра (+), если средняя цилиндрическая сила (+).

Обозначение знака цилиндра (-), если средняя цилиндрическая сила (-).

- +: Всегда обозначение знака цилиндра (+).
- -: Всегда обозначение знака цилиндра (-).

#### 6. ОТОБРАЖЕНИЕ ПРИЗМЫ

Настройка способа отображения призмы.

- Нет отображения: Нет информации о призме для отображения
- X/Y: Отображение информации о призме при помощи координат X и Y.
- P/B: Отображение информации о призме при помощи абсолютного расстояния и угла.
- мм: Отображение информации о призме при помощи координат (x, y) в мм отклонением от центра
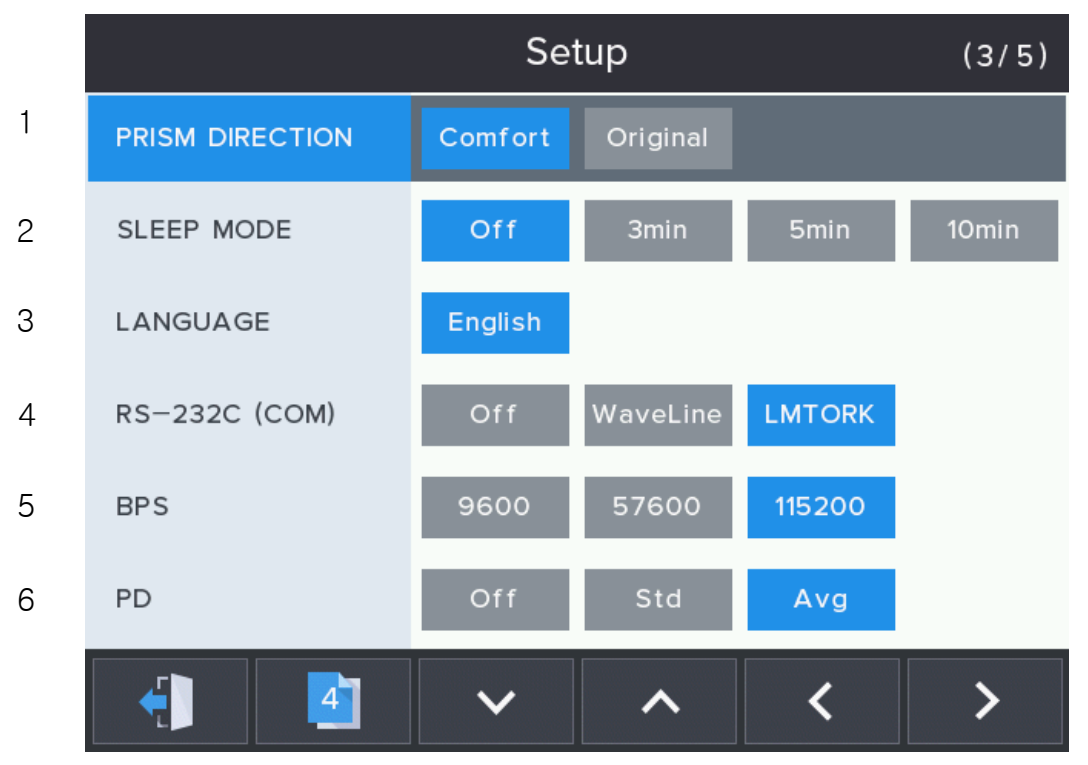

**[Рисунок 12. Экран настроек 3/5]**

1. НАПРАВЛЕНИЕ ПРИЗМЫ

Установка направления перемещения крестообразной метки на экране измерения

- Удобный: установка перемещения крестообразной метки в направлении движения линзы для удобства пользователя. (Отображение призмы Угол призмы и положение крестообразной метки на экране могут не соответствовать во время настройки PB.)

- Исходн.: установка перемещения крестообразной метки в основном направлении призмы.

2. СПЯЩИЙ РЕЖИМ

Включение/отключение функции режима сохранения экрана.

- Выкл.: Отключение функции.
- 3 мин: Установка функции на 3 минуты.
- 5 мин: Установка функции на 5 минут.
- 10 мин: Установка функции на 10 минут.
- 3. ЯЗЫК

Выбор языка отображения меню пользовательских настроек.

- Английский: Отображение меню на английском языке.

#### 4. RS-232C (COM)

Установка (внешнего) коммуникационного протокола RS-232C (COM).

- **OFF**: Отключение данной функции.

- **Wave Line**: Включение функции использования протокола односторонней передачи данных между HLM и HRK, HDR (диоптриметр и авторефкератометр, фороптор).

- **LMTORK**: Включение функции использования протокола двусторонней передачи данных между HLM и HRK, HDR.

5. BPS

Настройка скорости обмена данными с внешними линиями

- **9600**: Настройка скорости обмена данными на 9600
- **57600**: Настройка скорости обмена данными на 57600
- **115200**: Настройка скорости обмена данными на 115200
- 6. PD РЕЖИМ ИЗМЕРЕНИЯ МЕЖЗРАЧКОВОГО РАССТОЯНИЯ

Для выбора функции измерения PD.

- **Standard**: Включение функции.
- **Averaging**: Уравнять значения правого и левого PD, если разница между правым и левым PD меньше 3 мм.
- **Off**: Отключение функции PD.

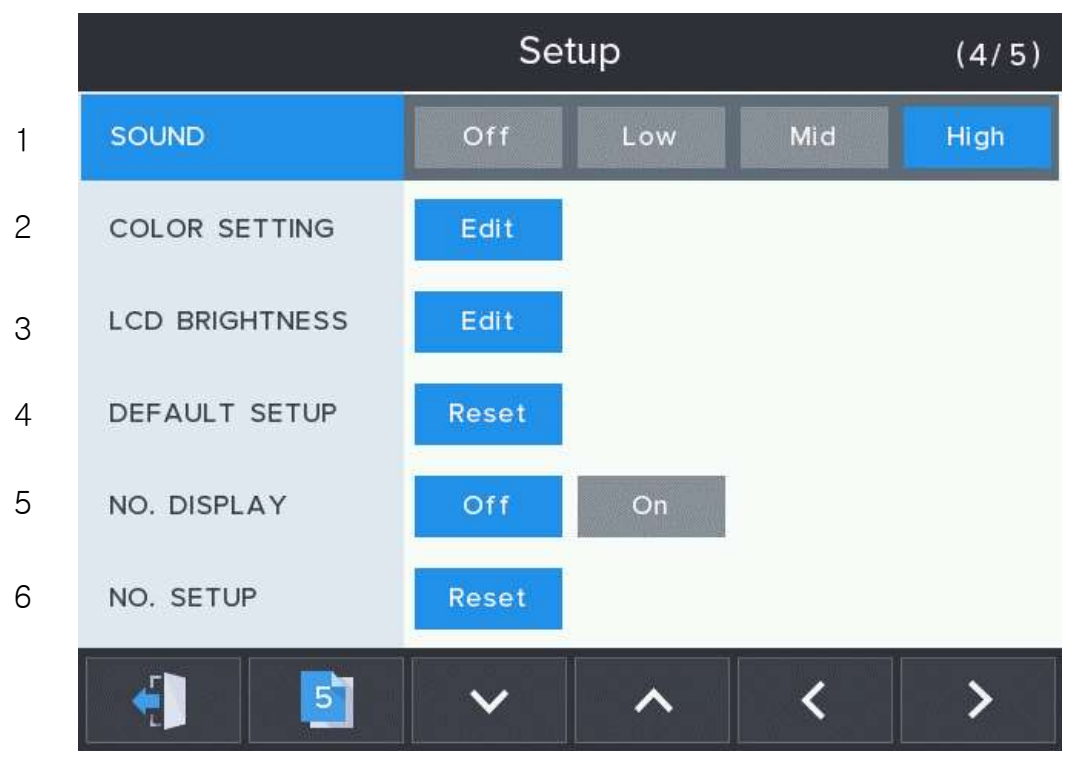

**[Рисунок 13. Экран настроек 4/5]**

1. ЗВУК

Включение/отключение функции звукового сигнала и регулировка громкости.

- Выкл.: Звук отключен.
- Низкий: Включение звука и настройка громкости на низкий уровень.
- Средн.: Включение звука и настройка громкости на средний уровень.
- Высокий: Включение звука и настройка громкости на высокий уровень.
- 2. НАСТРОЙКА ЦВЕТА

Регулировка цветовой температуры на ЖК-дисплее.

- Редактирование: ХОЛОДНЫЙ ~ ТЕПЛЫЙ.

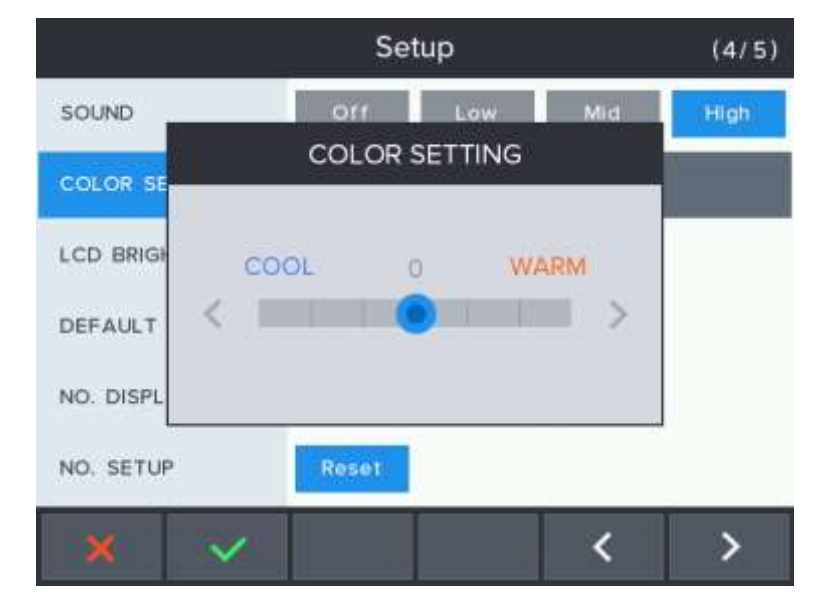

#### 3. ЯРКОСТЬ ЖК-ДИСПЛЕЯ

Регулировка яркости на ЖК-дисплее.

- Редактирование: 10 % ~ 100 %.

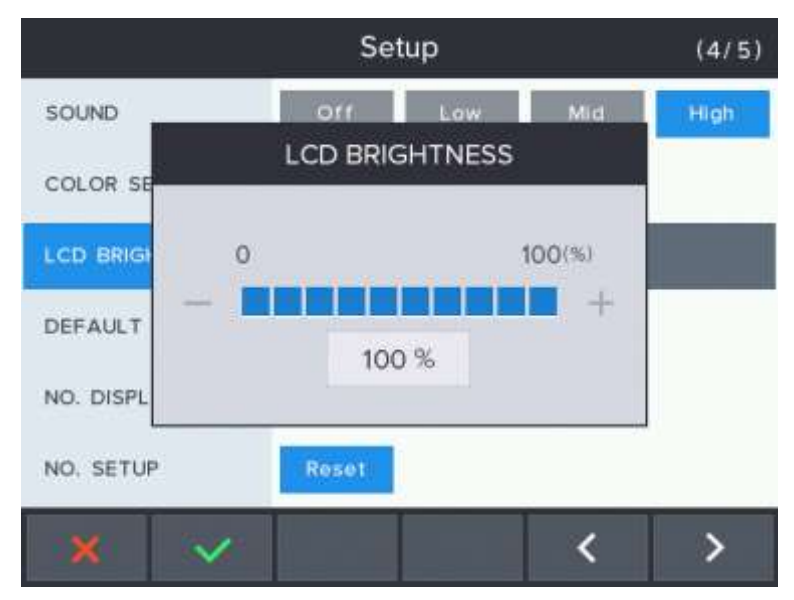

### 4. НАСТРОЙКИ ПО УМОЛЧАНИЮ

Сброс пользовательских настроек значений по умолчанию.

СБРОС Вы действительно хотите сбросить текущие значения?

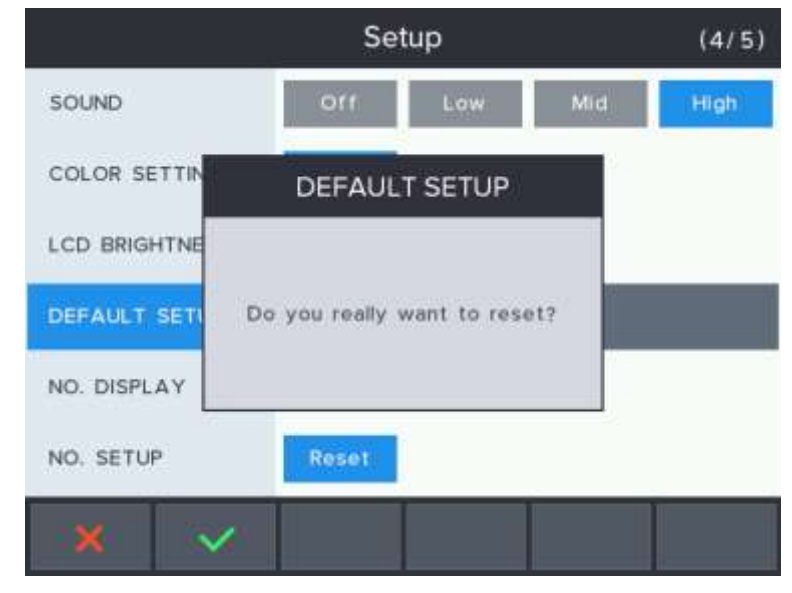

5. ОТОБРАЖЕНИЕ НОМЕРА ИЗМЕРЕНИЯ / NO. DISPLAY

Для выбора, отображать на экране или нет порядковый номер измерения.

- On: отображать на экране порядковый номер измерения.
- Off: не отображать на экране порядковый номер измерения.

#### **HLM-7000**

### 6. СБРОС КОЛИЧЕСТВА ИЗМЕРЕНИЙ / NO.SETUP

Сброс количества измерений проведенных на приборе.

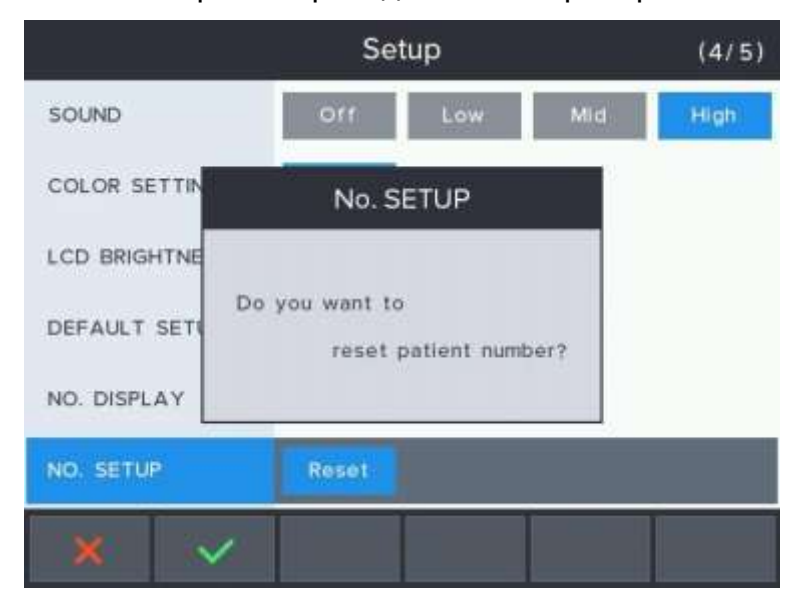

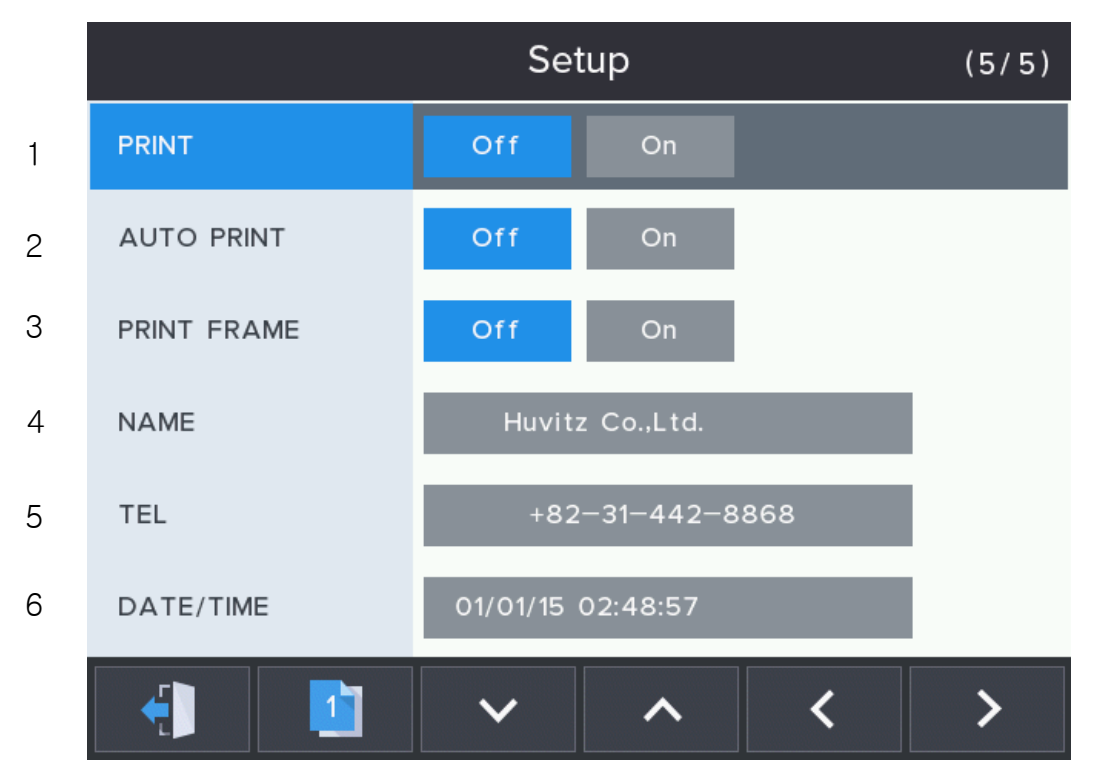

**[Рисунок 14. Экран настроек 5/5]**

1. ПЕЧАТЬ / PRINT

Выбор функции печати.

- On: Включение данной функции.
- Off: Отключение данной функции.

### 2. АВТОМАТИЧЕСКАЯ ПЕЧАТЬ / AUTO PRINT

Включение функции автоматической печати после измерения.

- ON: Результаты будут автоматически распечатаны после измерения правой и левой линзы, а также линзы, удаленной с упора для линз.

- OFFl: Отключение данной функции.

### 3. ПЕЧАТЬ ОПРАВЫ / PRINT FRAME

Установка функции печати изображения оправы на бумаге.

- On: Включение данной функции.
- Off: Отключение данной функции.
- 4. НАЗВАНИЕ ФИРМЫ / NAME Введите название фирмы.

#### **HLM-7000**

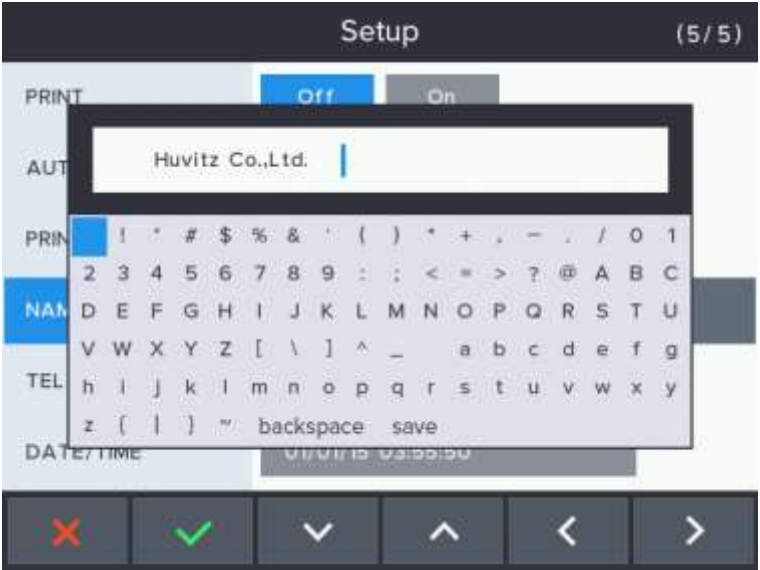

### 5. ТЕЛЕФОННЫЙ НОМЕР / TEL

Введите телефонный номер фирмы

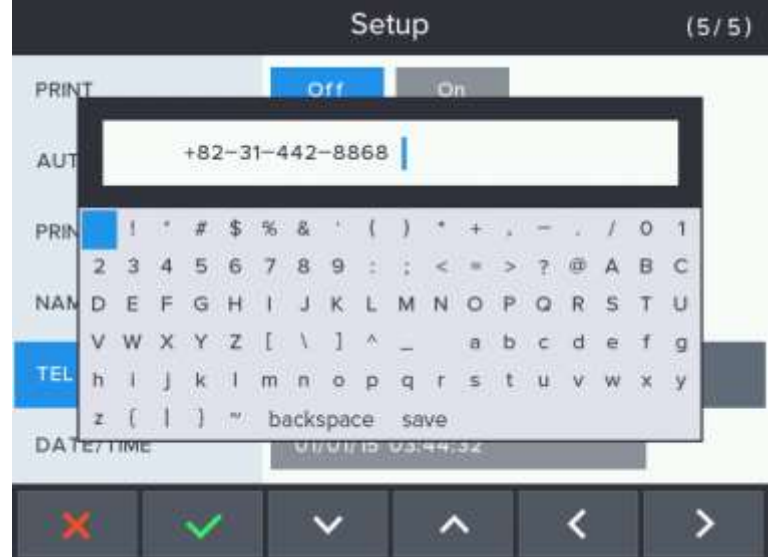

### 6. ДАТА ВРЕМЯ / DATE TIME

Введите дату (год/месяц/день) и время (час/минуты/секунды).

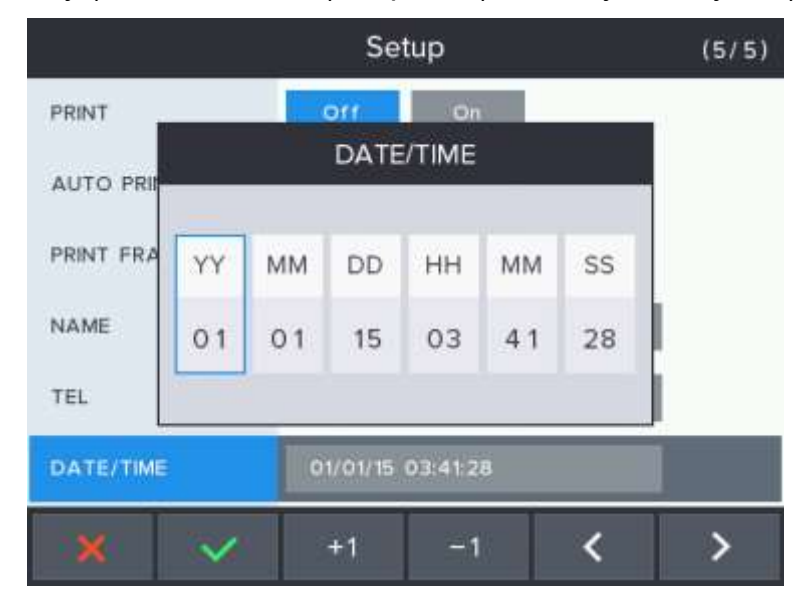

# **ИНФОРМАЦИЯ**

Выберите строку ввода, используя вторую, третью четвертую и пятую кнопку с левой стороны, и выберите место отображения с помощью шестой кнопки. Нажатие первой кнопки приводит к выходу без сохранения, а нажатие кнопки (шестой кнопки) на SAVE сохраняет изменения.

# **ИНФОРМАЦИЯ**

После снятия измеряемой линзы с места для линз по завершении измерений, результаты измерений будут автоматически выведены на печать.

# **ИНФОРМАЦИЯ**

Используя AUTO MEASURE, AUTO PRINTER, RS-232C и PRINTER, Вы можете сделать измерения полностью автоматическими.

# **ИНФОРМАЦИЯ**

Выберите место ввода, используя четвертую и пятую кнопку с левой стороны, и увеличьте/уменьшите число с помощью второй и третьей кнопки. Нажатие первой кнопки приводит к выходу без сохранения, а нажатие кнопки (шестой кнопки) на SAVE сохраняет изменения.

#### **8.7. Формат печати**

Формат печати следующий:

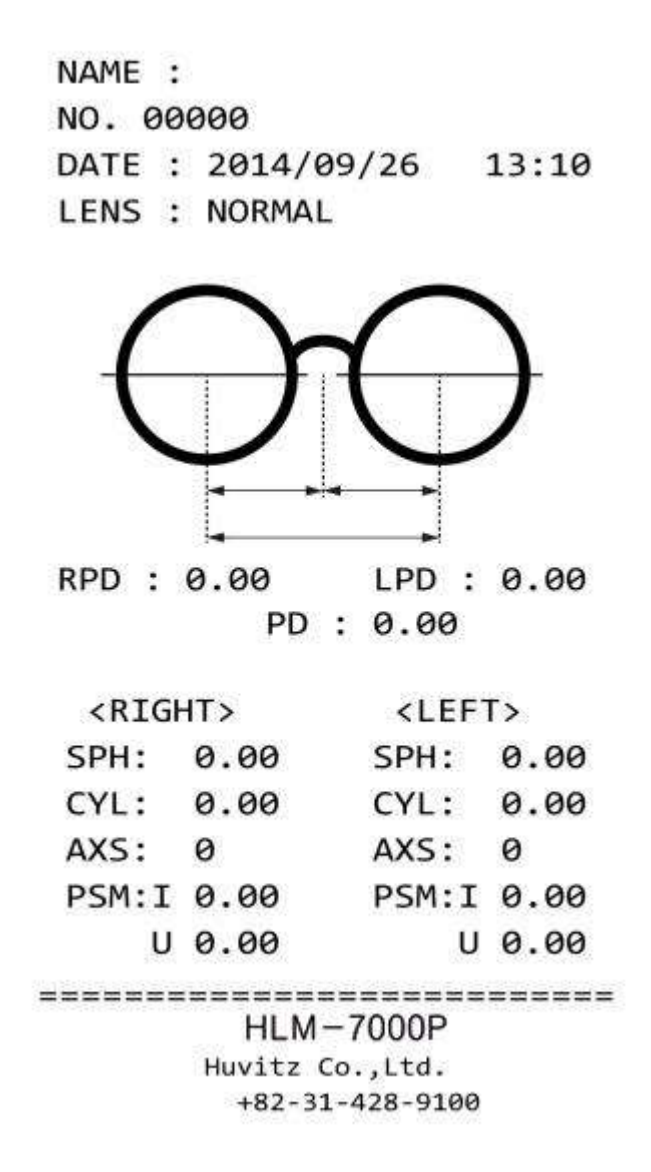

**[Рисунок 15. Формат печати для линз в оправе]**

### **9. Измерения**

### **9.1. Монофокальные линзы**

#### **[Рисунок 16. Как измерить монофокальные линзы]**

- **Шаг 1**. Нажмите кнопку CLEAR ( )для инициализации режима измерений. В правой верхней части экрана должен появиться символ «S». (Однако, если функция SINGLE LENS (ОДИНОЧНАЯ ЛИНЗА) настроена на «ВЫКЛ.» на экране пользовательских настроек, будет отображаться «R»)
- **Шаг 2**. Установите линзу на упор и опустите держатель для линз.
- **Шаг 3**. Переместите линзу таким образом, чтобы крестообразная метка была в центре концентрического круга
- **Шаг 4**. Если линзы имеют астигматизм, поверните их так, чтобы угол астигматизма стал равен 180°.

# **ИНФОРМАЦИЯ**

Нет необходимости настраивать угол астигматизма в 180 °, если линза без астигматизма или нет необходимости отмечать силу и ось цилиндра.

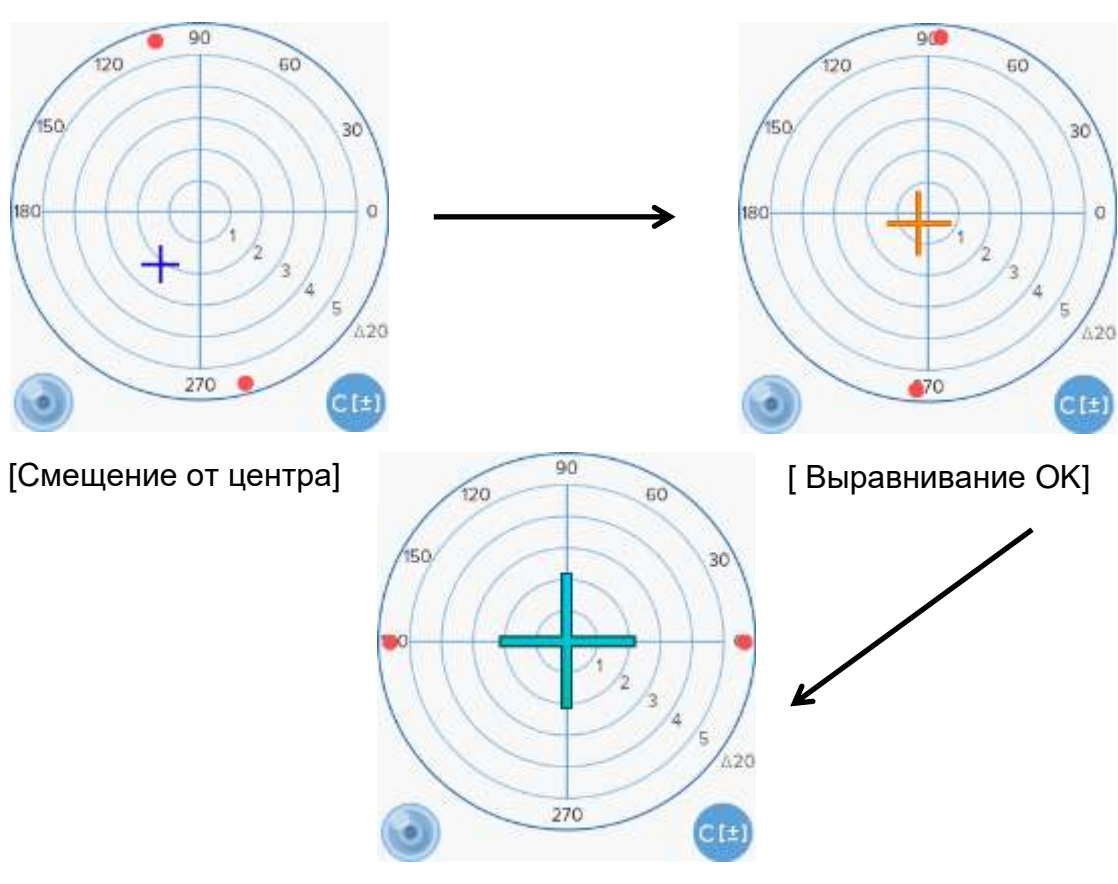

[Маркировка OK]

**[Рисунок 17. Порядок фокусировки]**

**Шаг 5**. Нажмите кнопку «МЕМ» для сохранения результатов измерений. Если функция запоминания работает, данные будут зафиксированы. Если Вы снова нажмете кнопку MEM, то будут сохранены обновленные данные.

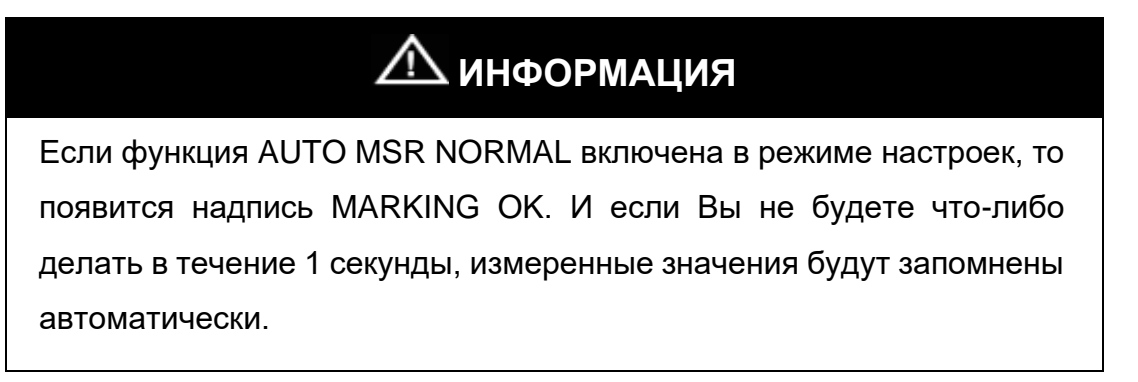

**Шаг 6**. Нажмите кнопку PRINT(**2008**) для печати результатов измерений.

### **ИНФОРМАЦИЯ**

В левой нижней части экрана Вы увидите один из следующих символов, говорящих о том, есть линза на подставке, или нет.

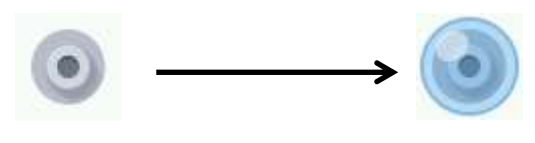

Без линзы С линзой

**[Рисунок 18. Отображение состояния измерений]**

# **ИНФОРМАЦИЯ**

Если на упоре нет линзы, вы увидите рисунок в левой нижней части экрана, говорящий о том, что на подставке нет линзы. Если на рисунке отображается подставка с линзой, даже если фактически линза не установлена, необходимо перезапустить прибор с автоматической настройкой на ноль.

# **ИНФОРМАЦИЯ**

При наличии линзы на подставке рисунок в левой нижней части экрана будет отображать подставку с линзой.

# **ВНИМАНИЕ**

После установки линзы на упор не прилагайте резких усилий и не делайте резких движений, чтобы не повредить / не сломать линзу. Перемещайте линзу медленно и осторожно.

### **9.2. Линзы в оправе**

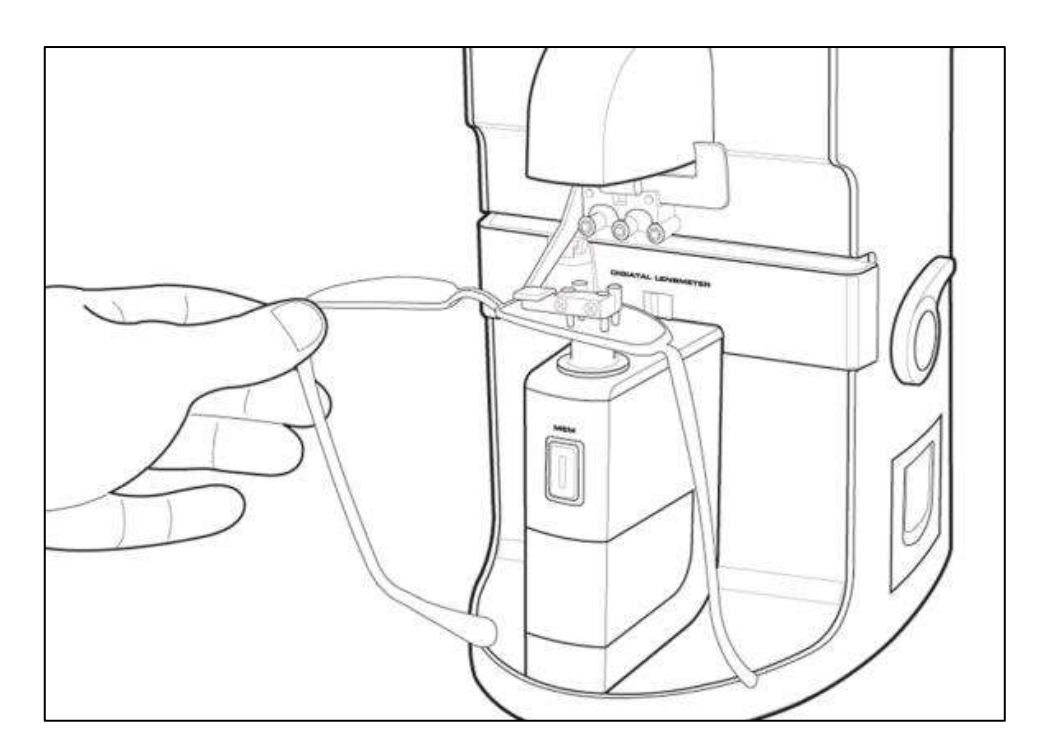

**[Рисунок 19. Измерения линз в очковой оправе]**

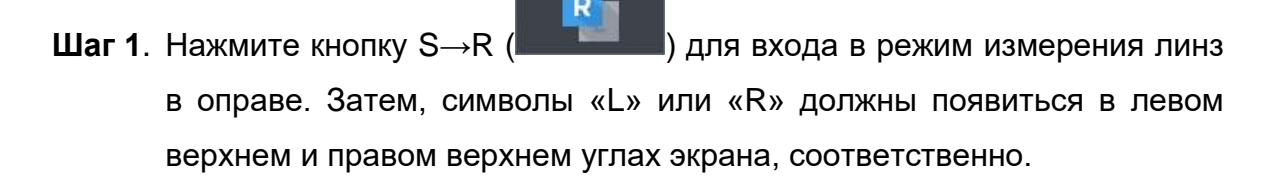

# **ВНИМАНИЕ**

Линза, для которой ведется измерение в данный момент, подсвечена голубым светом, в случае правой линзы. Фиолетовым светом – в случае левой линзы.

- **Шаг 2**. Поместите правую линзу на подставку и опустите держатель для линз.
- **Шаг 3.** Если включена функция измерения PD, то поместите датчик PD в центр оправы.
- **Шаг 4**. Нажмите кнопку MEM для сохранения результатов измерений.
- **Шаг 5.** Поднимите держатель для линз и поместите на подставку левую линзу.

#### **HLM-7000**

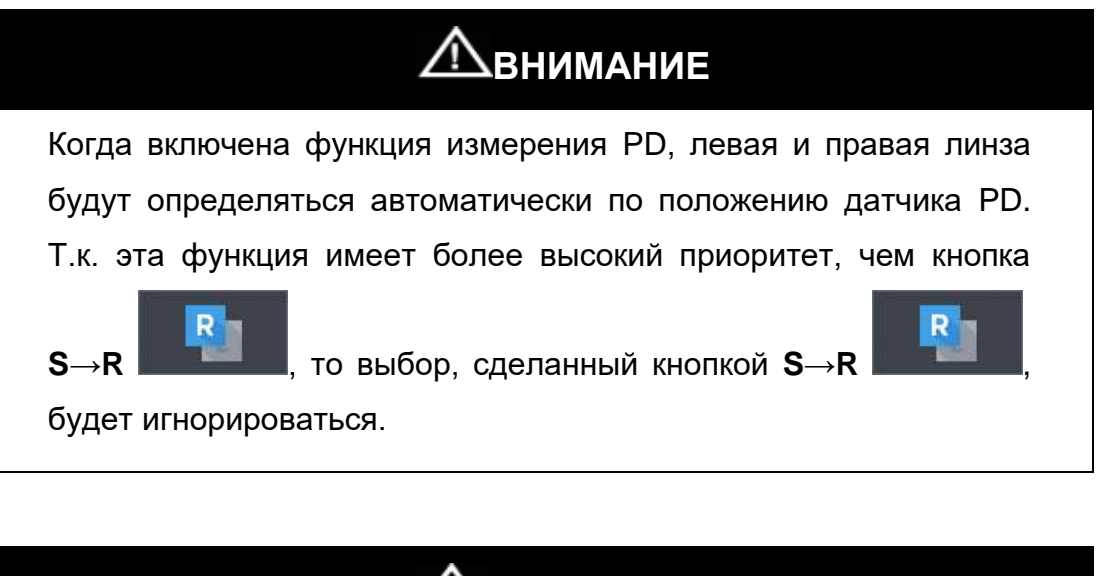

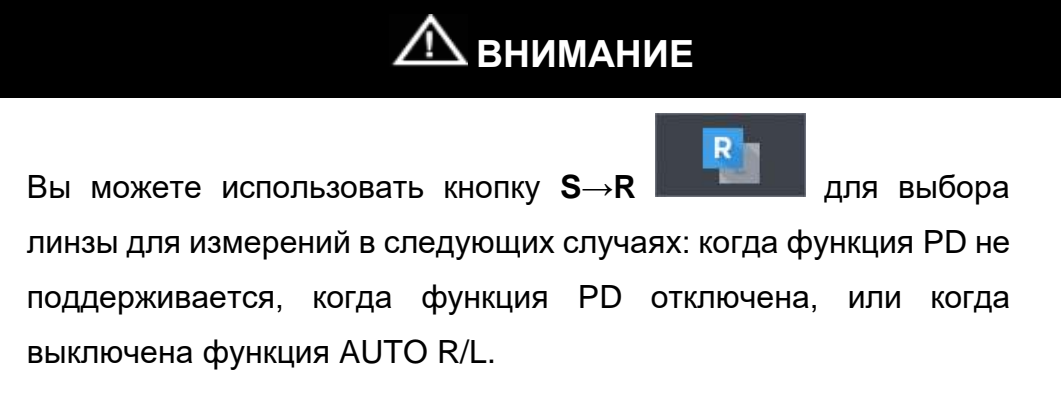

- **Шаг 6**. Сдвиньте линзу так, чтобы появилась надпись MARKING OK (фокусировка). И поместите датчик PD в центр оправы, если включена функция измерения PD.
- **Шаг 7**. Нажмите кнопку MEM для сохранения результатов измерений, и

нажмите кнопку PRINT **для вывода их на печать**.

# **ИНФОРМАЦИЯ**

Если Вы не хотите измерять значение PD, Вы можете использовать столик для линз и горизонтальную подставку без датчика PD. В этом случае полностью уберите датчик PD в держатель. В противном случае он может повлиять на измерение линз.

# **ВНИМАНИЕ**

В случае если функция AUTO R/L включена, а функция измерения PD выключена, по окончании измерений правой линзы Вам следует активировать иконку «No lens» в левой нижней части экрана. Затем поместите левую линзу. В этом случае функция AUTO R/L будет работать правильно.

### **ПРИМЕЧАНИЕ**

Для линз, имеющих только цилиндры или оправ имеющих высокую базовую кривизну, точность измерения PD может быть снижена.

### **9.3. Прогрессивные линзы**

### **9.3.1. Структура прогрессивных линз**

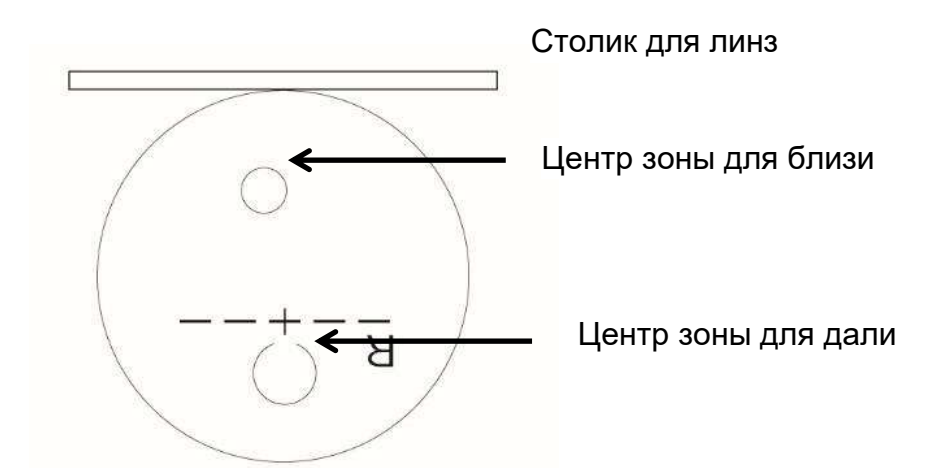

**[Рисунок 20. Структура прогрессивной линзы]**

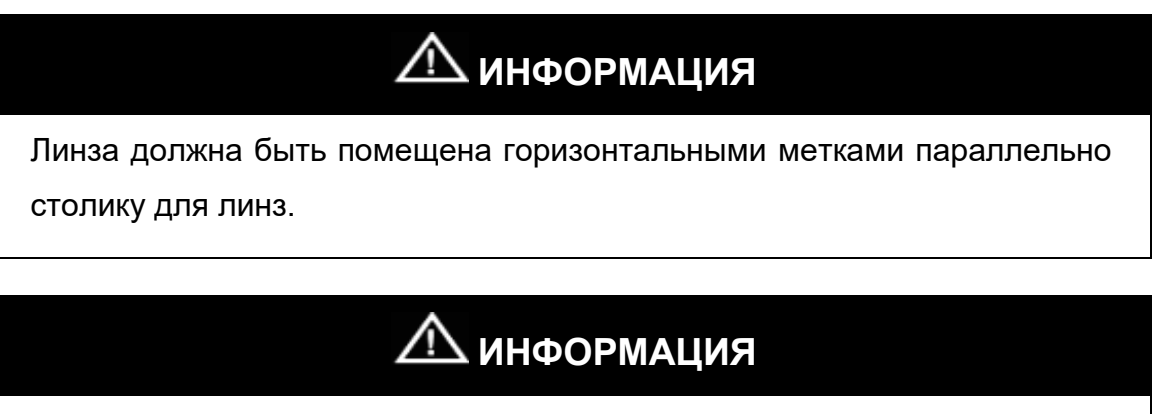

В начале линза должна быть помещена так, как показано на рисунке.

Зона для близи должна располагаться около столика для линз.

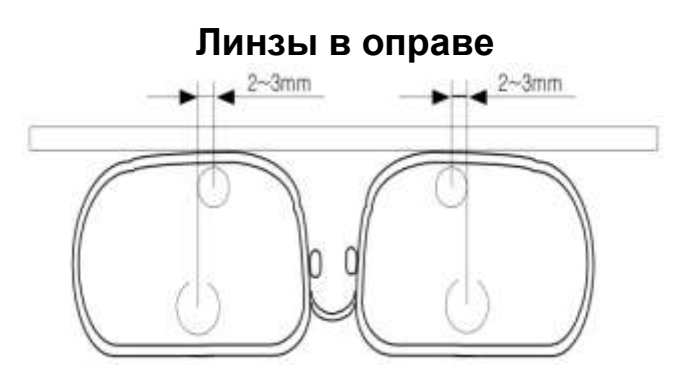

**[Рисунок 21. Структура прогрессивных линз в оправе]**

# **ИНФОРМАЦИЯ**

Размеры прогрессивных линз зависят от особенностей производства.

# **ИНФОРМАЦИЯ**

Прогрессивные линзы старого типа могут не иметь 2-3 мм сдвиг в сторону центра оправы.

# **ИНФОРМАЦИЯ**

Не поднимайте линзы руками во время измерения. Поместите держатель для линз на линзу, чтобы прижать ее. Затем сместите линзу вперед/назад или вправо/влево для измерений. Поднятие линзы может привести к ошибкам в измерениях.

#### **9.3.2. Определение прогрессивных линз**

- **Шаг 1**. Убедитесь, что иконка в левой нижней части экрана находится в стандартном режиме, как показано на рисунке.
- **Шаг 2**. Поместите линзу на место для линз и подождите 1-2 секунды.

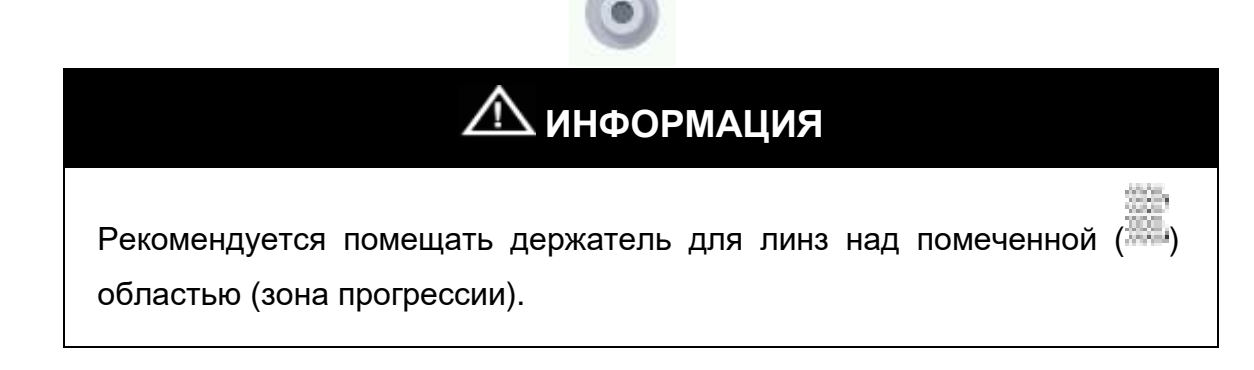

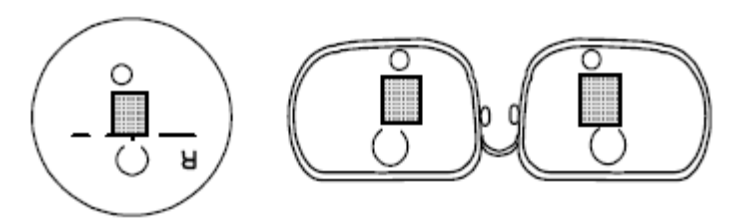

#### **[Рисунок 22. Прогрессивная область для автоматического определения]**

**Шаг 3**. Иконка в левой нижней части экрана должна измениться, как показано ниже (Стандартная  $\rightarrow$  Прогрессивная линза). Экран автоматически перейдет к режиму прогрессивных линз.

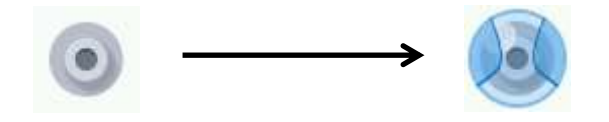

### **[Рисунок 20. Изменение иконки состояния]**

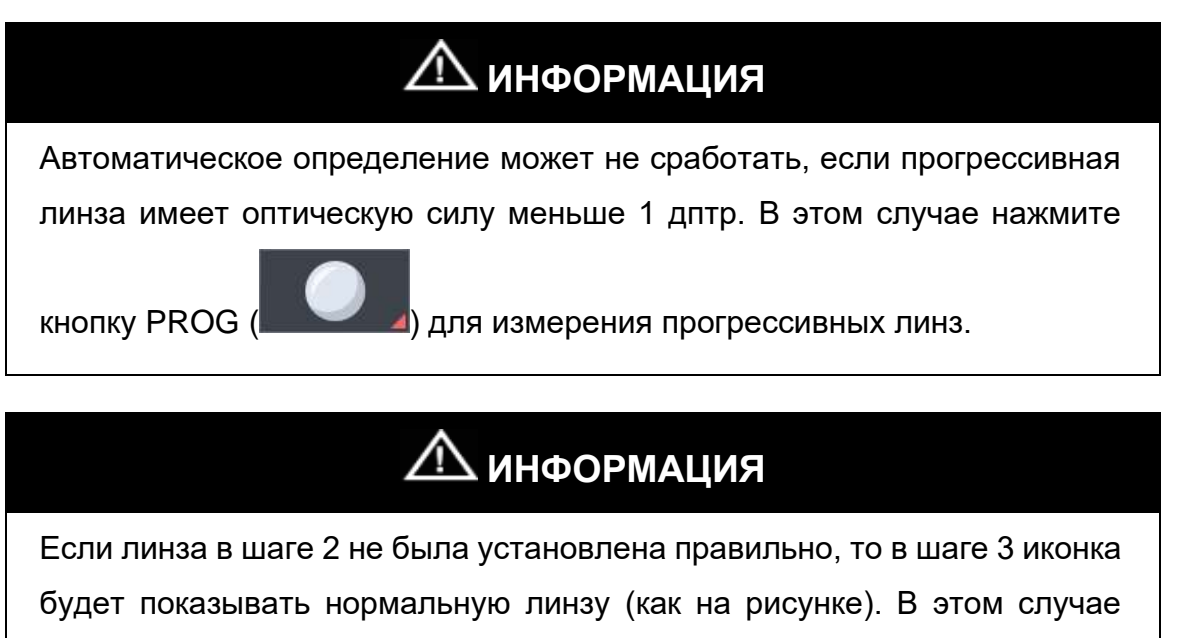

сместите линзу к прогрессивной области для измерений.

**HLM-7000**

#### **9.3.3. Измерение прогрессивных линз зона для дали**

**Шаг 1**. Сместите линзу в зону для дали. В случае линз в оправе, смещайте линзу, пока низ держателя для линз не попадет на верхнюю часть оправы.

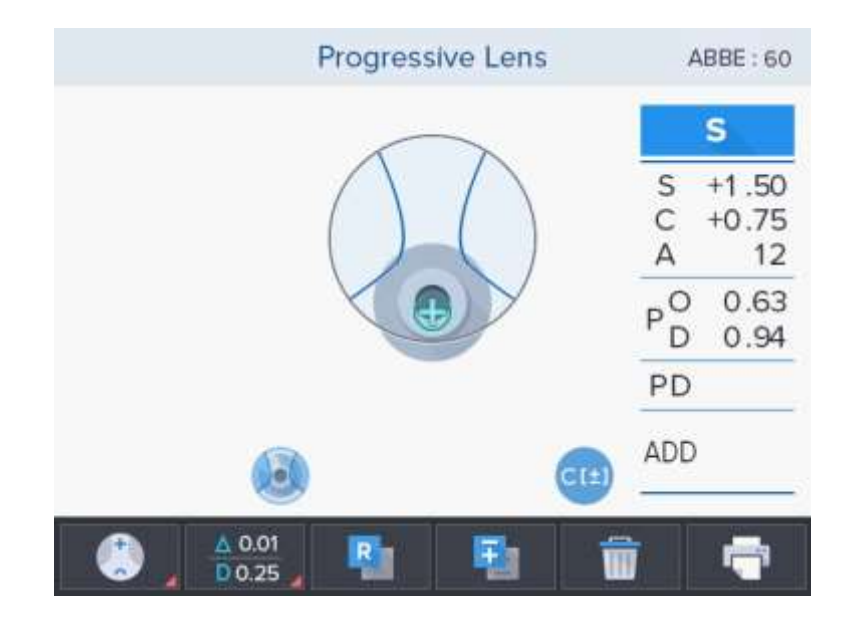

**Шаг 2**. Отрегулируйте положение линзы вправо/влево (горизонталь) и вперед/назад (вертикаль) так, чтобы перекрестие (+) попало в центр цели фокуса для дали.

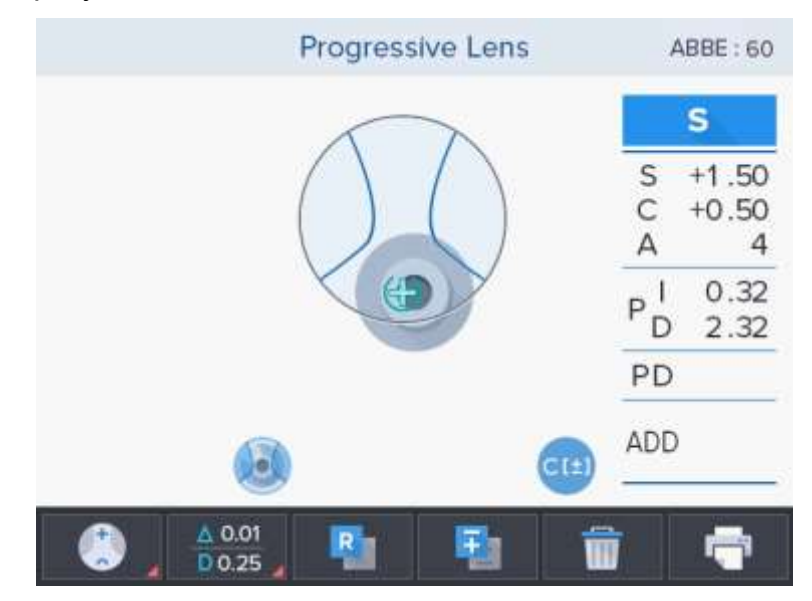

**Шаг 3**. В случае, если перекрестие (+) попало в центр правильно, оптическая сила фокуса для дали будет автоматически определена и запомнена, раздастся звуковой сигнал.

### **ИНФОРМАЦИЯ**

Автоматическое определение может быть недоступно, если прогрессивная область доходит до области фокуса для дальнозоркости. В этом случае поместите перекрестие (+) в точку, близкую к центру, и нажмите кнопку MEM для установки фокуса для дальнозоркости.

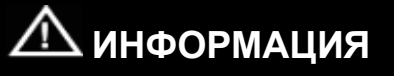

Отдельная линза или линза в оправе должны располагаться параллельно столику для линз.

#### **9.3.4. Измерение прогрессивных линз зона для близи**

**Шаг 1**. Сместите линзу в зону для близи. В случае линз в оправе, смещайте линзу, пока низ держателя для линз не попадет на нижнюю часть оправы.

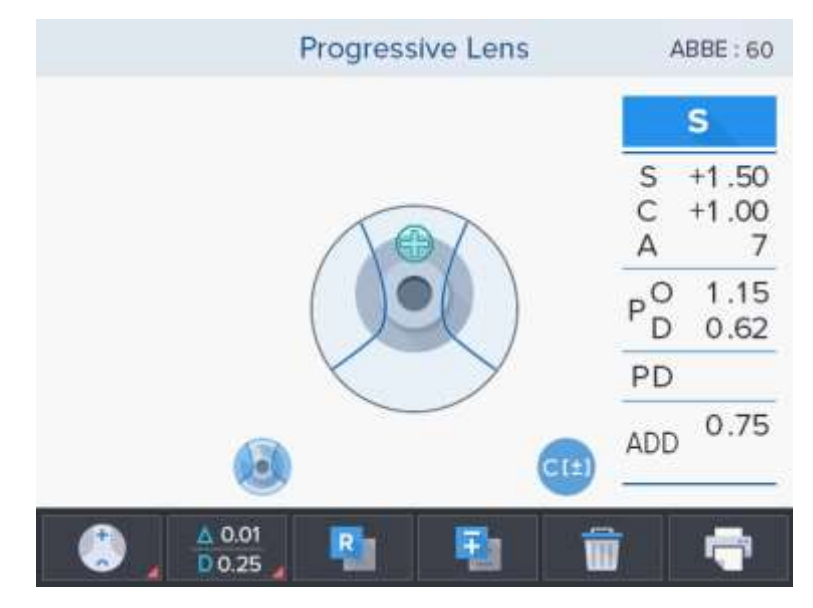

## **ИНФОРМАЦИЯ**

В случае линз в оправе подтяните линзу с помощью столика для линз для обеспечения горизонтального положения.

# **ИНФОРМАЦИЯ** Если горизонтальный индикатор неправильный, слегка сдвиньте вправо для правой линзы или влево для левой линзы, поскольку центр зоны для близи перемещается на 2–3 мм к центру оправы, как указано в структуре прогрессивных линз в оправе.

**Шаг 2**. Сместите линзу, пока вертикальный индикатор фокуса зоны для близи не достигнет целевого фокуса. Затем аддитивная величина будет автоматически определена и запомнена, раздастся звуковой сигнал.

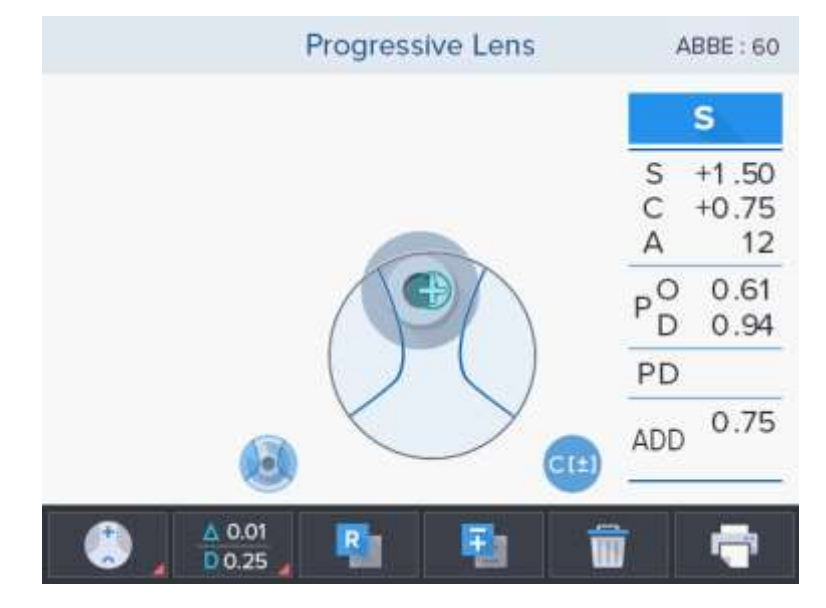

# **ИНФОРМАЦИЯ**

**(случай 1)** В случае маленьких линз в оправе фокус зоны для близи находится очень близко к нижней части оправы. В этом случае тяните линзу немного дольше, поднимая держатель для линз, чтобы определить фокус (рисунок 21).

# **ИНФОРМАЦИЯ**

**(случай 2)** Могут быть очень маленькие линзы в оправе, для которых фокус зоны для близи обрезан. В этом случае отрегулируйте линзу так, чтобы уровень вертикального индикатора был минимален, при этом соблюдая область толерантности горизонтального индикатора.

#### **HLM-7000**

Затем нажмите кнопку MEM для установки фокуса зоны для близи. (Результаты измерений могут слегка отличаться от действительности). (рисунок 21)

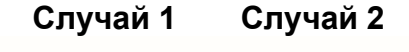

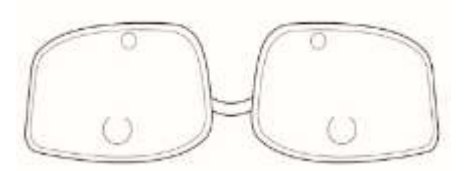

**[Рисунок 23. Маленькие линзы в оправе]**

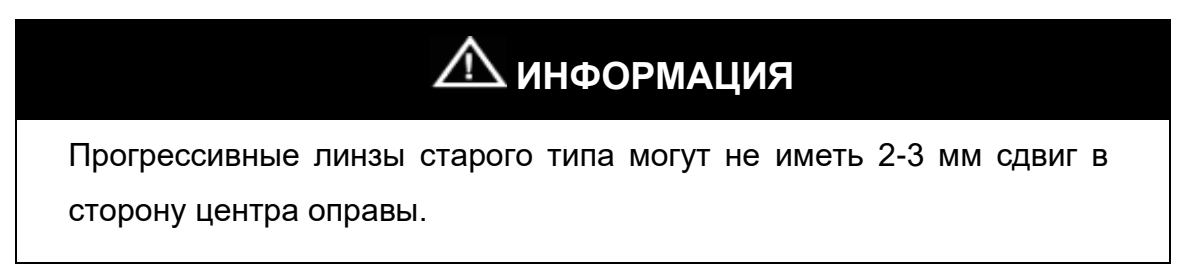

#### **9.3.5. Устранение неполадок при измерении прогрессивных линз.**

#### **1. Прогрессивные линзы не определяются автоматически.**

**Причина 1:** Оптический сенсор не находится в прогрессивной области (в левой нижней части экрана отображается иконка нормальной линзы).

**Решение:** Сместите линзу к прогрессивной области для измерений.

**Причина 2:** Оптическая сила прогрессивной линзы меньше 1 Дптр.

**Решение:** Переместить линзу в зону поля зрения для близи — части с самым большим прогрессивным колебанием. Если автоматическое определение по прежнему невозможно, нажать кнопку текущего режима измерения для перехода на экран измерения прогрессивных линз вручную.

#### **2. Обычная линза определяется как прогрессивная.**

**Причина 1:** Линза плохо изготовлена (ненормальные искажения в линзе).

**Решение:** Вы можете отключить функцию автоматического определения прогрессивных линз в режиме настроек.

#### **3. Трудно определить фокус зоны для дали.**

**Причина 1:** Если прогрессивная зона заходит в зону поля зрения вдаль, трудно найти фокус зоны для дали.

**Решение:** Установить крестообразную метку как можно ближе к центру мишени зоны поля зрения вдаль и нажать кнопку MEM..

**Причина 2**: Если зона поля зрения вдаль расположена рядом с верхней частью оправы, ее трудно определить.

**Решение:** Продвиньте линзу еще немного, поднимая держатель для линзы, чтобы определить фокус для дали.

#### **4. Трудно определить фокус зоны для близи.**

**Причина 1**: Фокус для близи находится близко к нижней части оправы.

**Решение:** Продвиньте линзу еще немного, поднимая держатель линзы, чтобы определить фокус для близи.

**Причина 2:** Фокус для близи обрезан из-за маленького размера линз.

**Решение:** Отрегулировать до минимального значения и сохранить нажатием кнопки MEM, когда оптическая сила достигнет максимальной величины. (Результаты измерения могут слегка отличаться от фактических значений.)

### **5. Ошибка в результатах измерений (особенно для линз с оптической силой более -4 дптр для близ).**

**Причина 1:** Линза была поднята руками в ходе измерений.

**Решение:** Поместите держатель для линз над линзой, чтобы прижать ее. Затем сместите линзу вперед/назад или вправо/влево для измерений.

### **6. Трудно обеспечить горизонтальное положение при измерении фокуса зоны для близи.**

**Причина 1:** Неверное определение фокуса зоны для дали.

**Решение:** Повторите измерения фокуса зоны для дали.

### **9.4. Мультифокальные линзы**

#### **9.4.1. Измерения на экране обычных линз**

**Шаг 1**. Нажмите кнопку MEM после помещения линзы над первым фокусом.

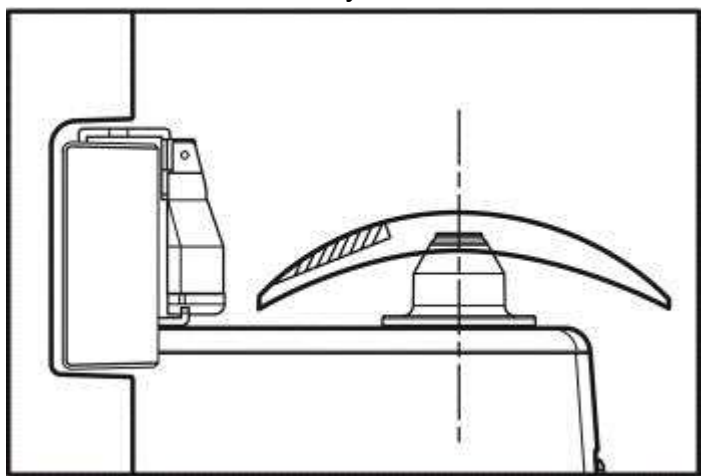

**Шаг 2**. Нажмите кнопку MEM после помещения линзы над вторым фокусом. Появится первое значение ADD.

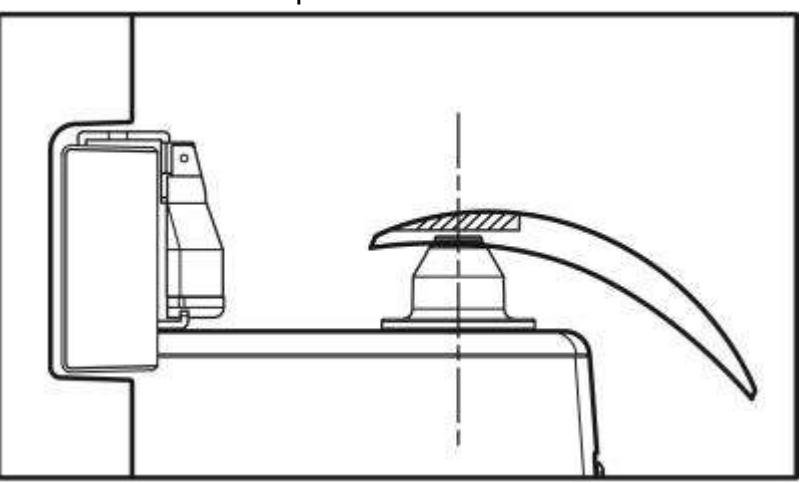

- **Шаг 3**. В этот момент значение ADD не «заморожено». Поэтому, если Вы считаете значение правильным, нажмите кнопку MEM еще раз.
- **Шаг 4**. Если вы хотите добавить второе значение ADD, нажать кнопку MEM
- **Шаг 5**. Установить линзу в третий фокусный центр и нажать кнопку MEM. Второе значение ADD будет сохранено.

#### **9.4.2. Измерения на экране прогрессивных линз**

**Шаг 1.** Для перехода на экран измерения прогрессивных линз нажать кнопку

текущего режима измерения ( ) и выбрать режим измерения прогрессивных линз  $(\Box)$ .

- **Шаг 2**. Поместите линзу над первым фокусом. Измерение произойдет автоматически.
- **Шаг 3**. Передвиньте линзу ко второму фокусу. Измерение произойдет автоматически.

# **ИНФОРМАЦИЯ**

На каждом шаге, если автоматическое измерение не произошло, или

Вы хотите провести измерения вручную, пожалуйста, нажимайте кнопку MEM.

### **9.5. Контактные линзы**

Нажать кнопку режима измерения ( ), и выбрать режим измерения

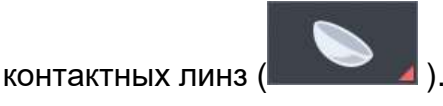

**Шаг 1.** Установите упор для контактных линз.

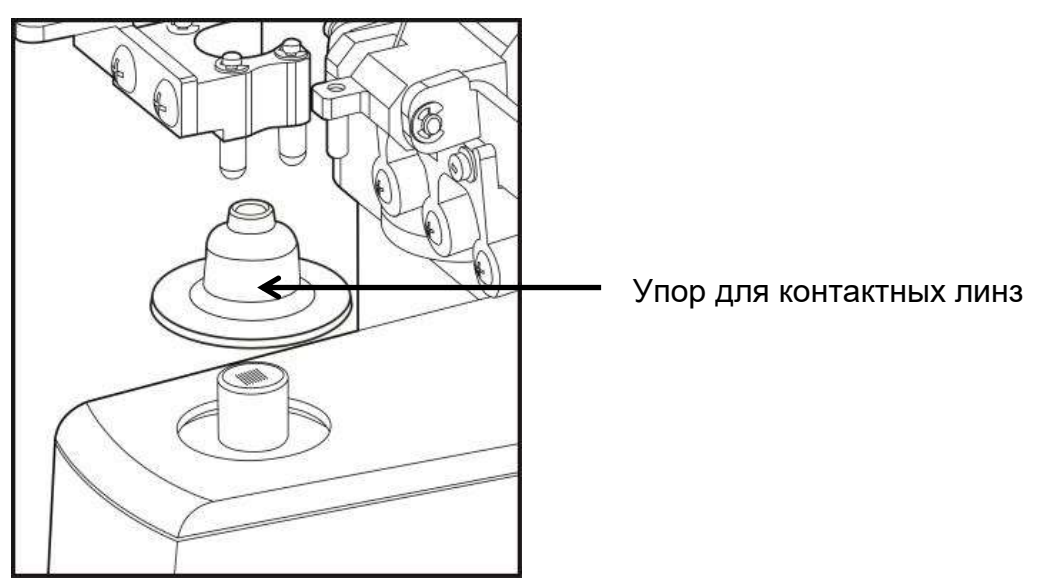

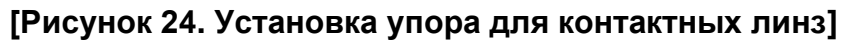

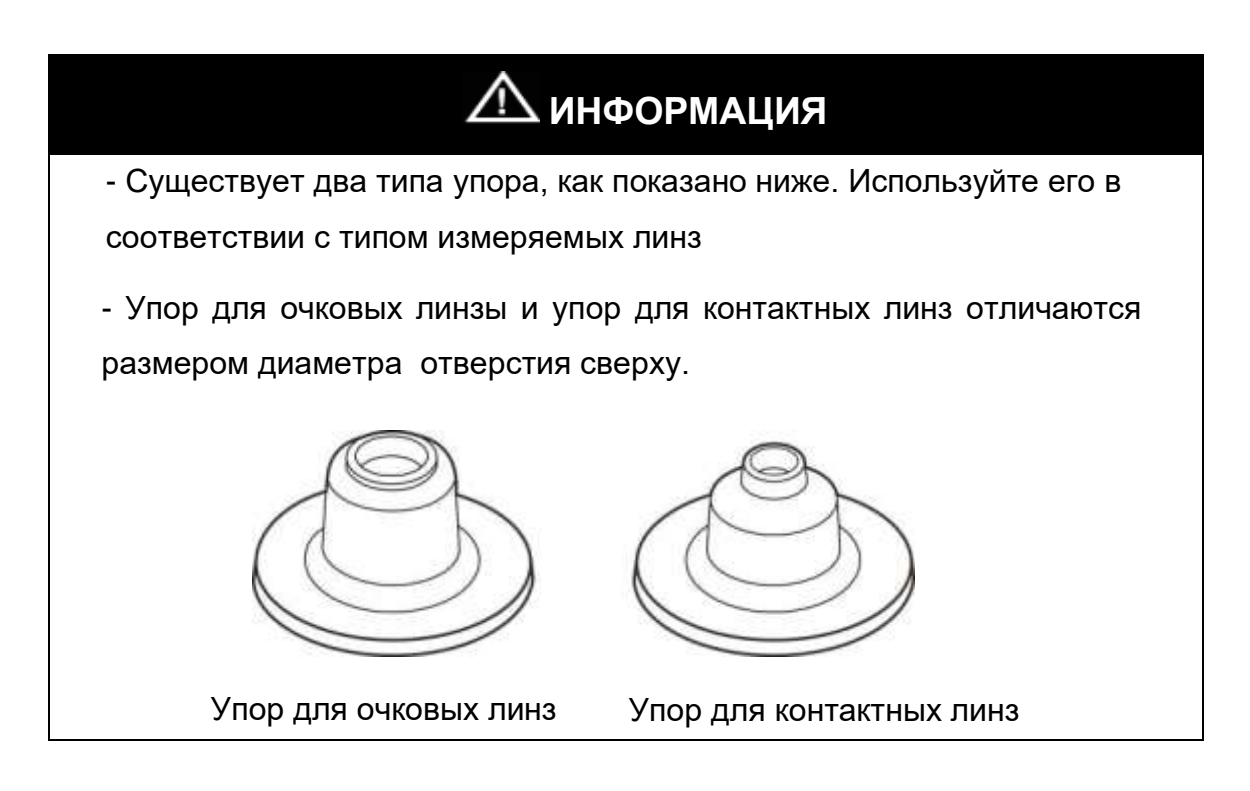

**Шаг 2.** Удалить влагу чистой салфеткой для линз. Мягкие контактные линзы могут легко порваться, поэтому влагу следуют удалять легкими

прикосновениями, не выжидая 5 секунд, когда линза восстановит свою вогнутую форму.

- **Шаг 3.** Установить линзу на упор для контактных линз. Выпуклая поверхность должна быть направлена вверх.
- **Шаг 4.** Отрегулируйте линзу так, чтобы перекрестная метка на экране находилась в центре концентрического круга.

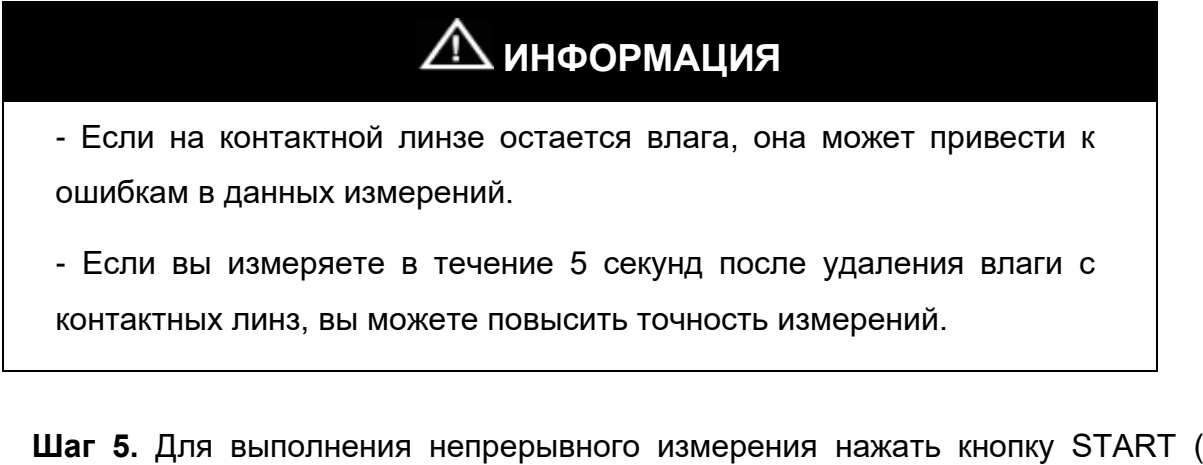

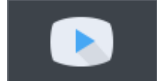

) и через несколько секунд кнопку STOP ( $\Box$ 

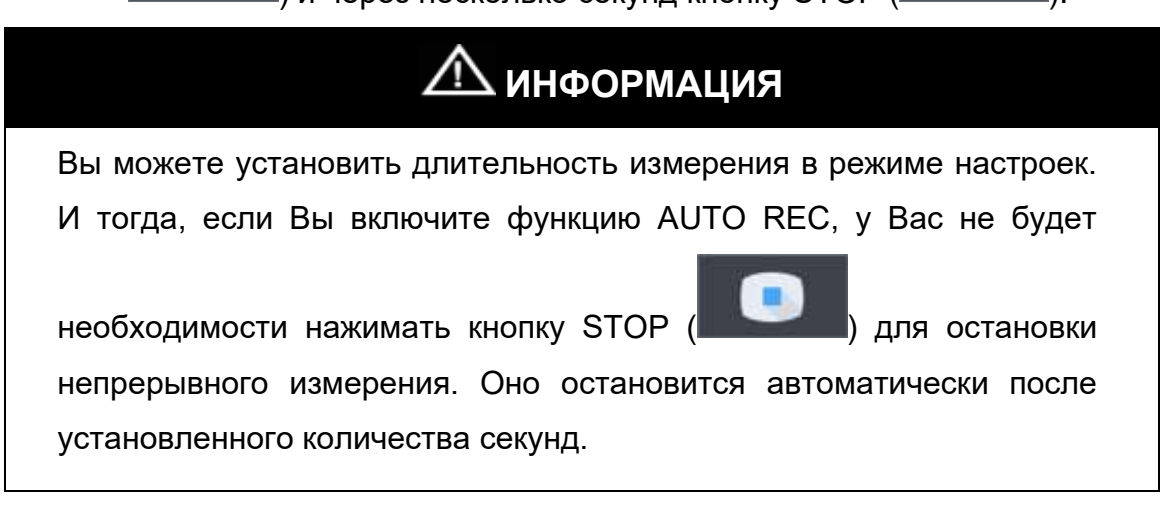

Нажмите кнопку PRINT (**) на нашей для печати результатов измерений.** 

### **9.6. Степень прохождения ультрафиолетового света**

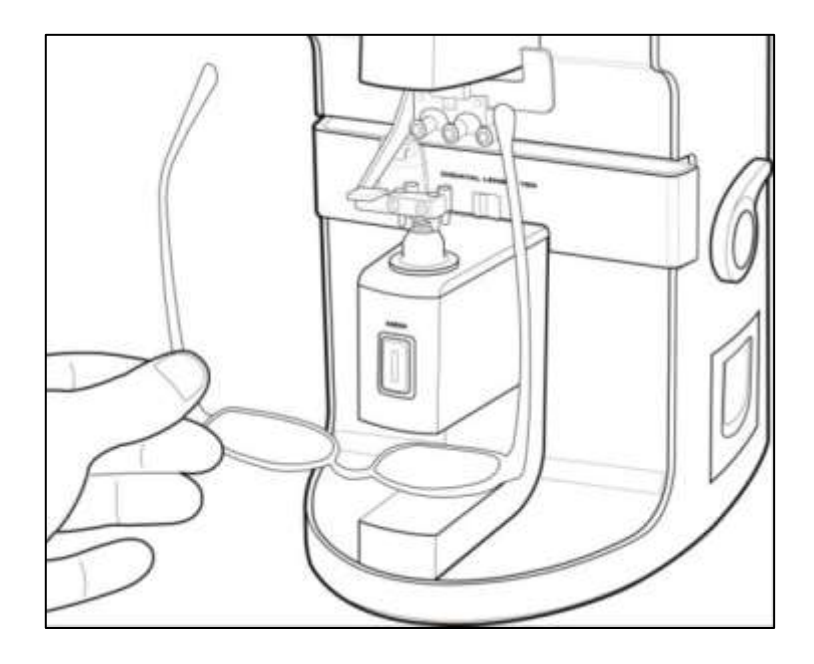

**[Рисунок 25. Как измерить степень прохождения ультрафиолетового света]**

UV

**Шаг 1.** Выберите UV( **) и опции LENS на экране настроек.** 

**Шаг 2**. Откройте крышку UV сенсора.

Шаг 3. Нажмите кнопку CAL ( <sup>100%</sup> ) для установки коэффициента пропускания на 100%, если он не равен 100%.

- **Шаг 4**. Поместите линзу на УФ датчик.
- **Шаг 5**. Нажмите кнопку MEM для запоминания коэффициента пропускания и

нажмите кнопку PRINT (**) нажмите кнопку PRINT** (

# **ПРИМЕЧАНИЕ**

При измерении коэффициента пропускания УФ света для плосковогнутых линз результат может содержать некоторую ошибку, вызванную коэффициентом преломления таких линз.

### **9.8. Маркировка линз**

#### **9.8.1. Без астигматизма**

- **Шаг 1**. Положите линзу и сместите ее так, чтобы появилось сообщение «MARKING OK».
- **Шаг 2**. Отклонить рукоятку маркера до 90° к горизонтали.
- **Шаг 3**. Опустить рукоятку маркера.

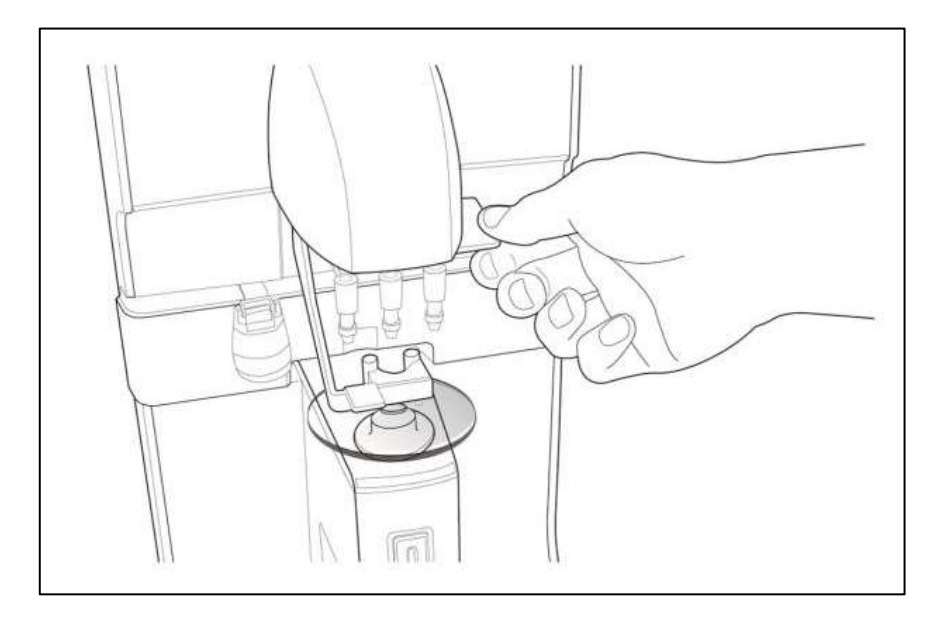

**[Рисунок 26. Как пометить фокус и ось цилиндра]**

#### **9.8.2. С астигматизмом**

- **Шаг 1**. Положите линзу и сместите ее так, чтобы появилось сообщение «MARKING OK».
- **Шаг 2**. Поддерживая «MARKING OK», смещайте линзу до угла, указанного в рецепте.
- **Шаг 3**. Поверните рычаг маркера, который расположен вертикально, на 90°, чтобы он стал горизонтальным. Затем пометьте фокус и ось цилиндра.

#### **9.9. Призма**

- **Шаг 1**. Смените формат отображения данных на (X-Y, P-B, mm), как указано в рецепте. Вы можете сделать это на экране настроек.
- **Шаг 2**. Сместите линзу так, чтобы значение призмы на экране совпадало со значением в рецепте.

### **10. Обслуживание**

### **10.1. Замена бумаги для принтера**

1. Откройте крышку принтера.

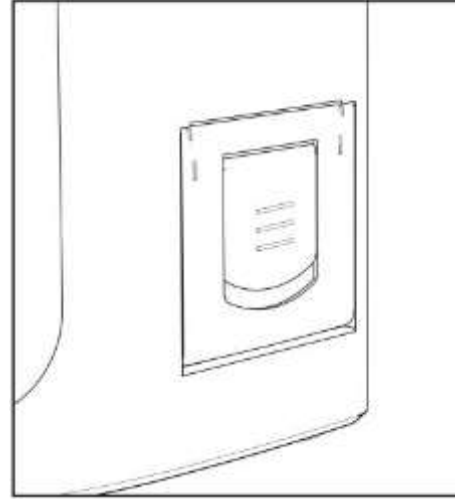

2. Отсоедините вал для бумаги и извлеките рулон.

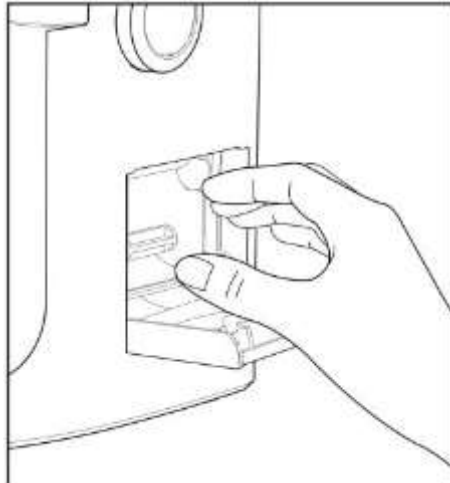

3. Поместите новый рулон бумаги в принтер.

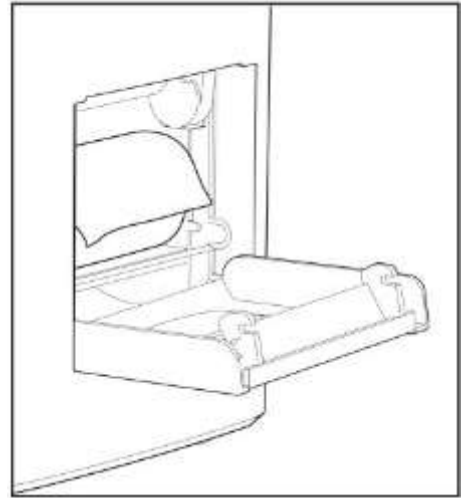

4. Закрепите бумагу в принтере. Установите её таким образом, чтобы один конец рулона был немного вытянут.

**HLM-7000**

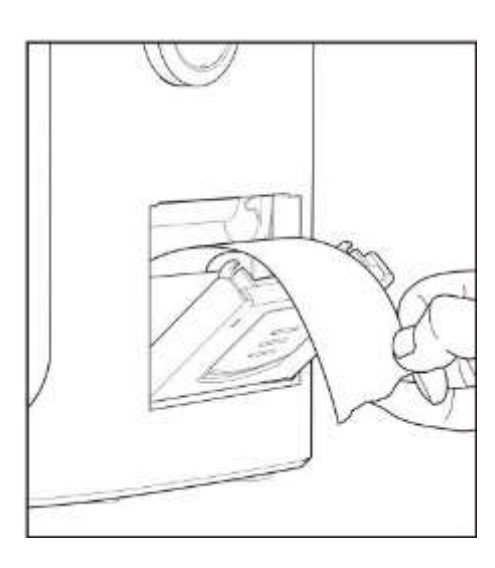

#### 5. Закройте крышку принтера

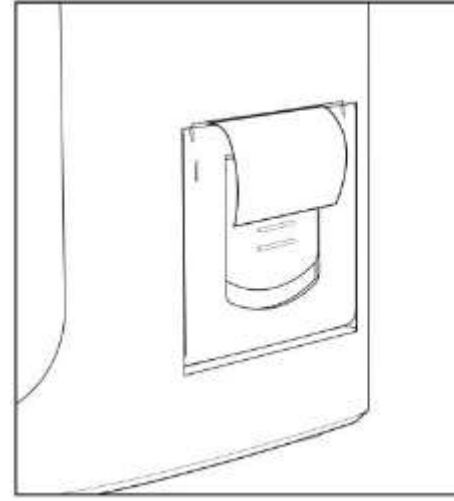

### **[Рисунок 27. Как заменить бумагу для принтера]**

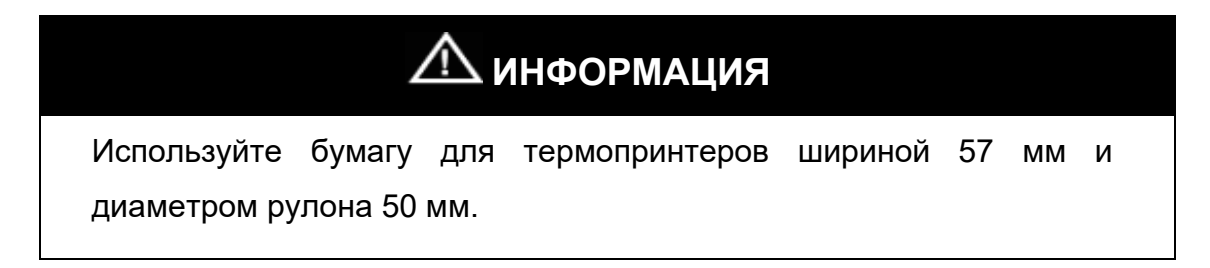

### **10.2. Замена предохранителя**

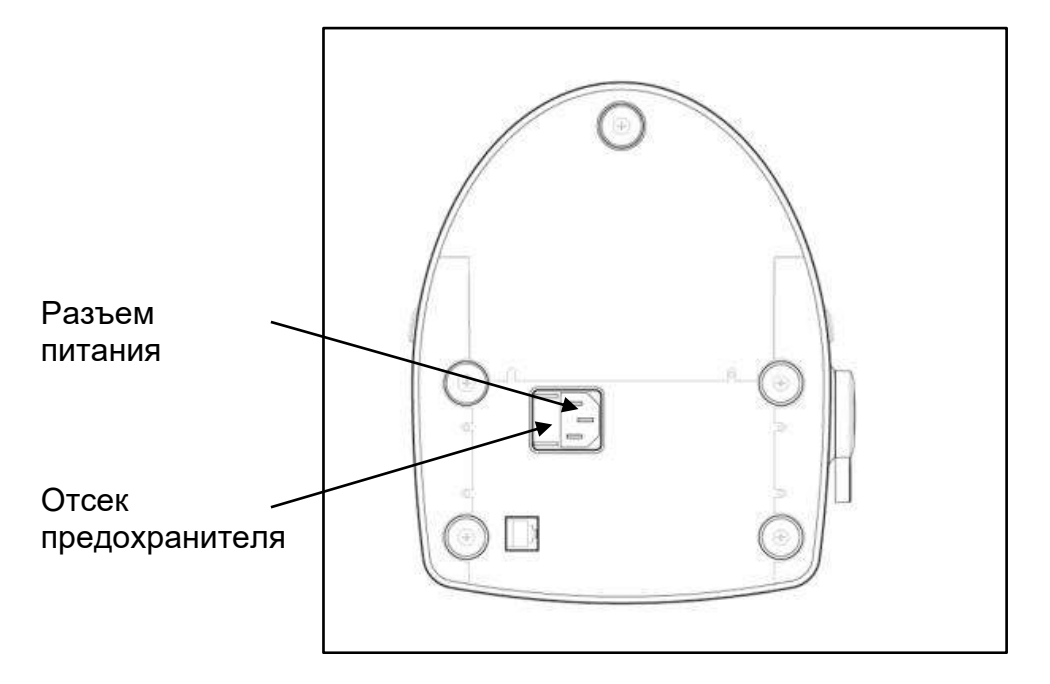

#### **[Рисунок 28. Замена предохранителя]**

- **1.** Вытащите отсек предохранителя.
- **2.** Замените старый предохранитель на новый.
- **3.** Вставьте на место отсек с новым предохранителем.

# **ИНФОРМАЦИЯ**

Для автоматического диоптриметра HLM 7000 используйте предохранители типа 250 В, Т3.15AL.

### **10.3. Хранение**

В ночное время накрывайте прибор пылезащитным кожухом, как показано на рисунке ниже, т.к. попадание пыли может нарушить работу прибора.

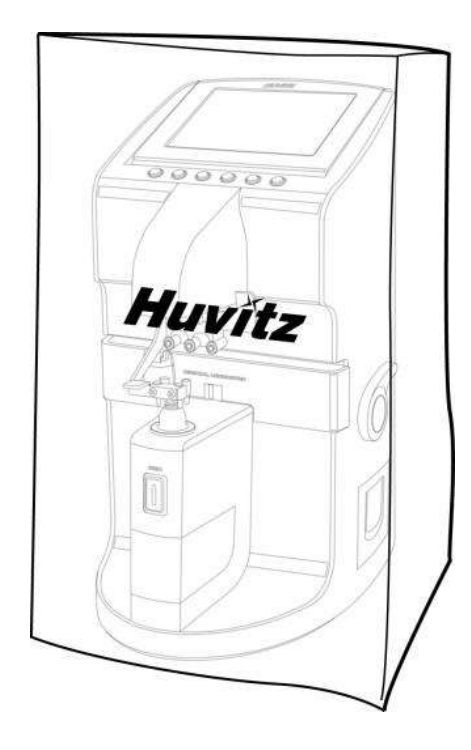

**[Рисунок 29. Хранение в ночное время]**

Если Вы не используете прибор в течение недели или более, установите пылезащитный колпачок на место для линз, как показано на рисунке ниже.

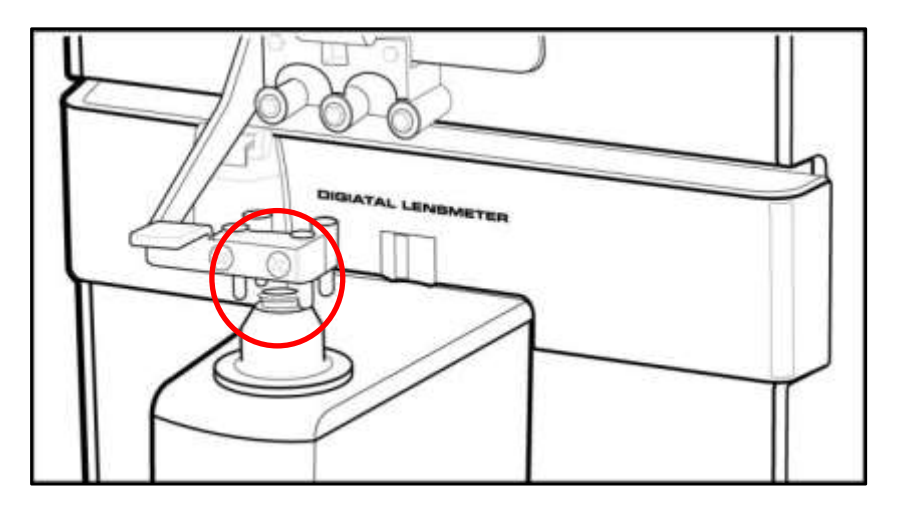

**[Рисунок 30. Хранение в течение недели или более]**

### **10.4. Утилизация**

# **ДАЛРИМЕЧАНИЕ**

При утилизации прибора или его частей следует соблюдать требования соответствующего законодательства. Например, выбрасывание литиевых батарей создает угрозу для окружающей среды.

При утилизации комплексных деталей, их следует разобрать и утилизировать в соответствии с требованиями законодательства и правил по переработке отходов.

При утилизации прибора и его принадлежностей соблюдайте требования местного законодательства и указания по утилизации.

Изделия подлежат утилизации согласно СанПиН 2.1.7.2790-2010 по классу А.
### **11. Устранение неполадок**

### **11.1. Различные сообщения**

Окно сообщение показывает информацию в ходе измерений, или когда прибор работает неверно.

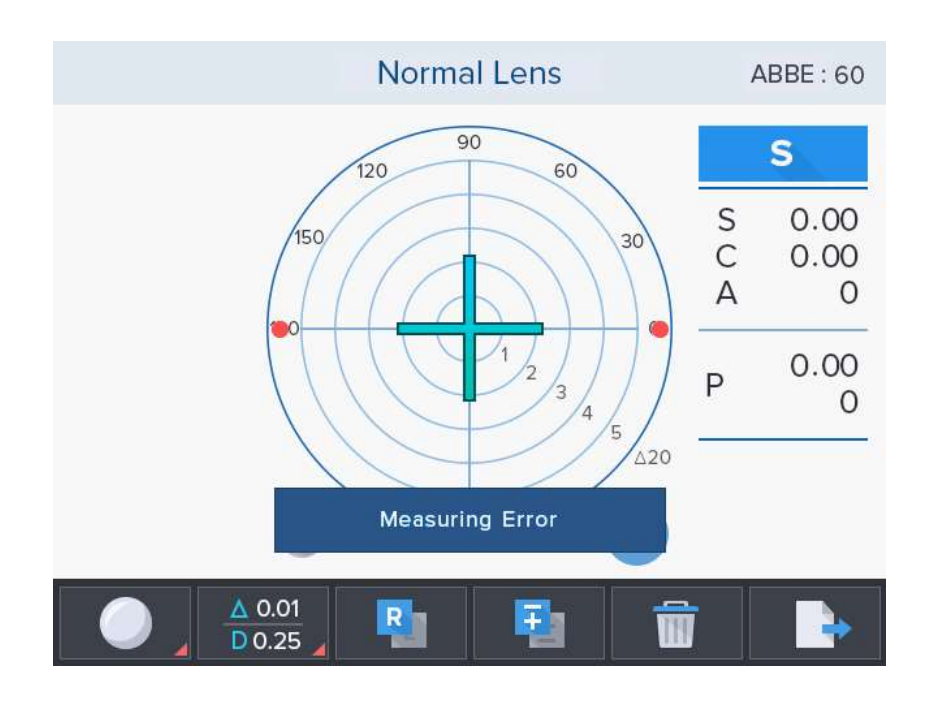

**[Рисунок 31. Экран ошибки измерения]**

#### **Ошибка измерения**

- Появляется, если нет сигнала.
- Появляется, если сигнал выходит за пределы диапазона.
- Измерения контактных линз происходят с плохим сигналом.

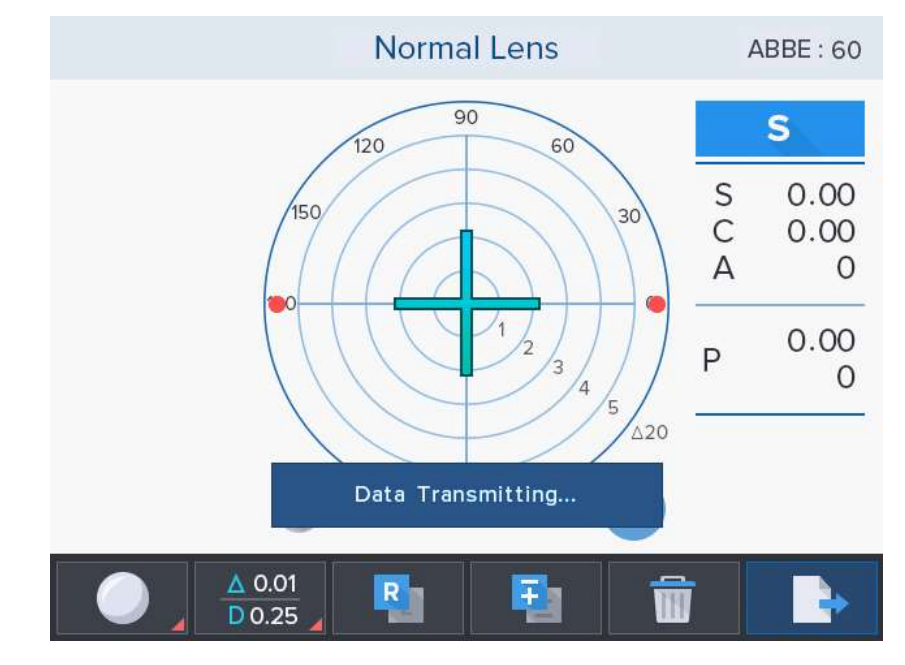

### **[Рисунок 32. Экран «Идет передача данных...»]**

### **Идет передача данных...**

- Показывает состояние передачи данных.

(Если задан режим настройки RS-232C (COM) -> LMTORK)

**HLM-7000**

### **11.2. Как очистить измерительный сенсор**

Если значения S, C и A отличны от 0 при запуске прибора, следует очистить измерительный сенсор. Снять крышку объектива и протереть чистой салфеткой для линзы, как показано на (Рис. 30: Очистка измерительного сенсора). Запрещается использовать очищающие жидкости, такие как спирт или ацетон.

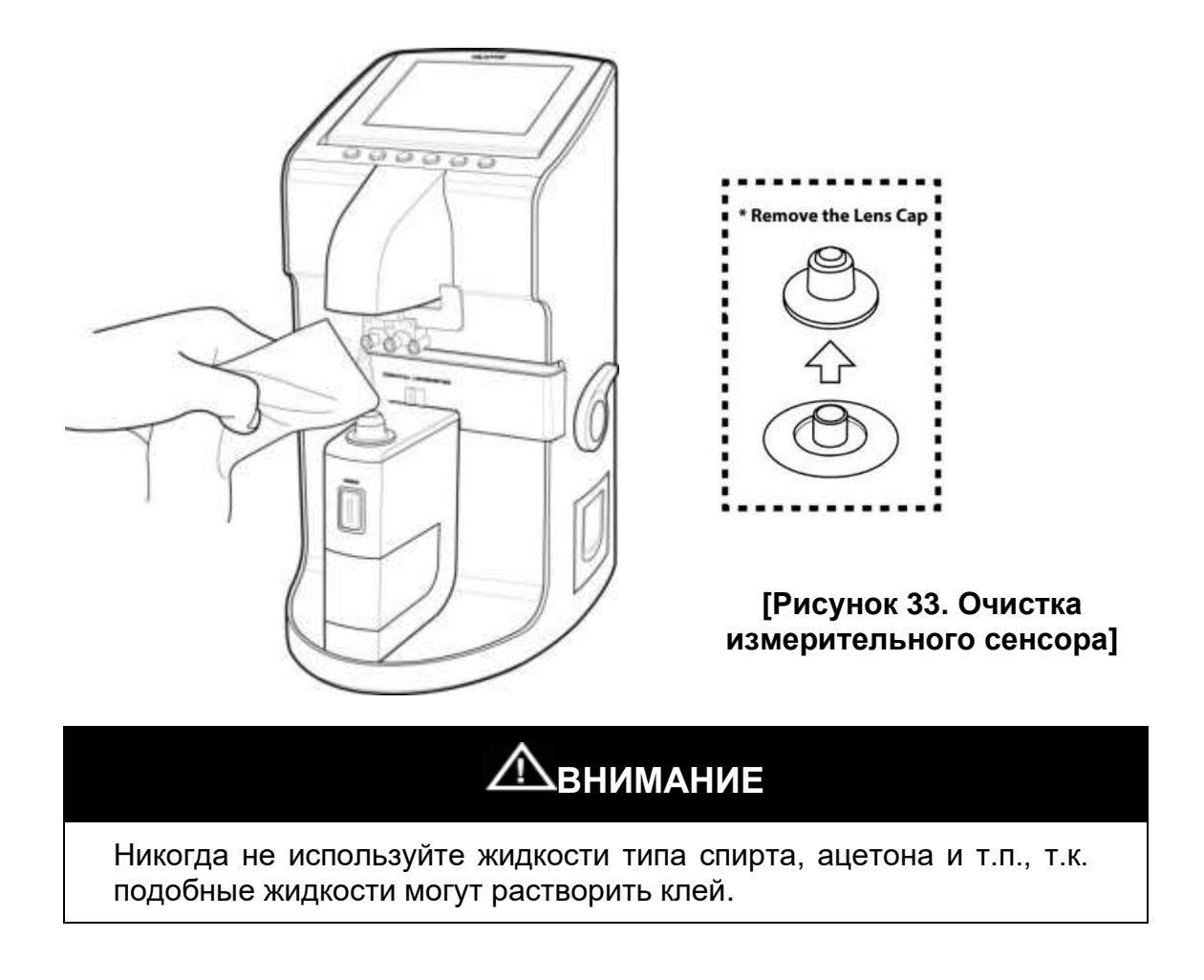

Если значения S, C и A отличны от 0 после очистки измерительного сенсора, следует обратиться к уполномоченному дилеру или в сервисный отдел компании Huvitz.

# **12. Технические характеристики**

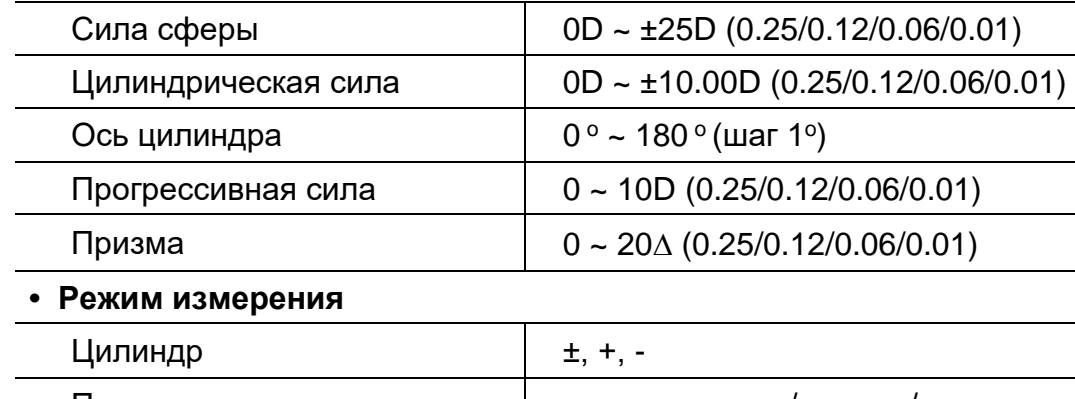

# **• Диапазон измерения**

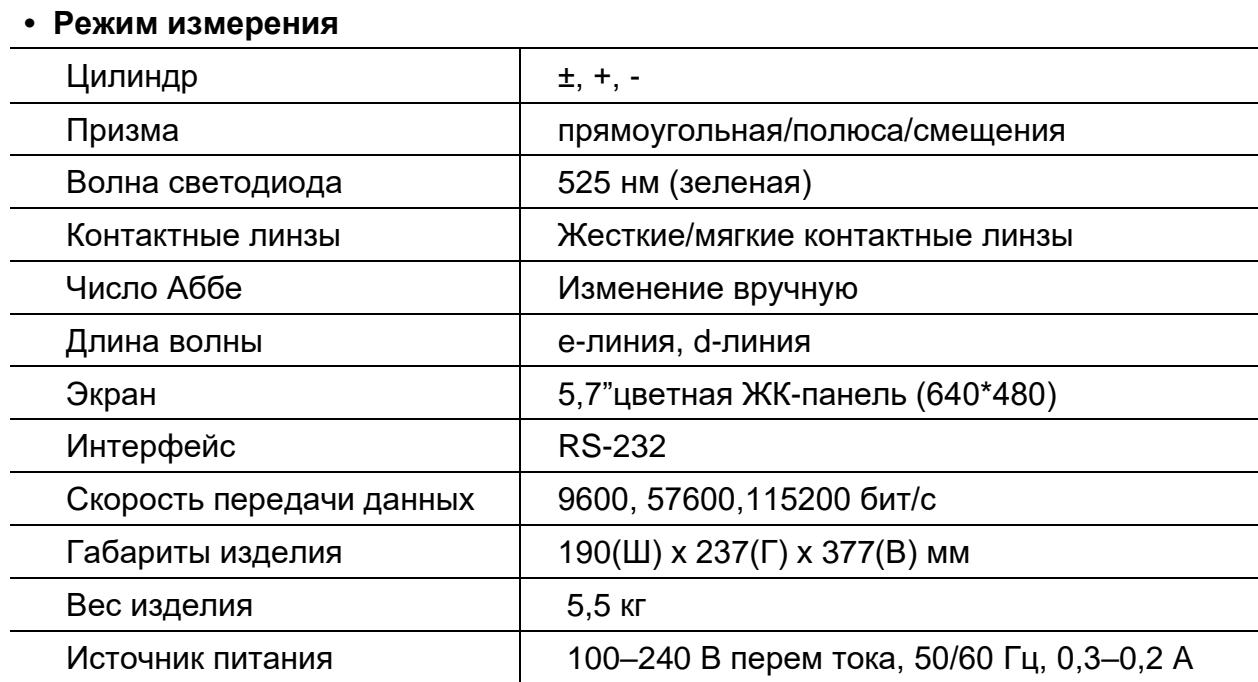

### 13. Информация по сервисному обслуживанию

Как связаться с сервисной службой: Если возникли проблемы с оборудованием, пожалуйста, следуйте нижеприведенным шагам:

- Прежде всего, обратитесь к разделу 10. Обслуживание и разделу 11. Устранение неполадок по поводу возникшей у Вас проблемы. И затем следуйте рекомендуемым шагам.
- Если проблема остается, то для начала свяжитесь с местным поставщиком в Вашем регионе или стране.
- Перед вызовом местного поставщика желательно проверить информацию касательно модели и порядкового номера прибора. Для этого заполните данную таблицу сразу после приобретения прибора. Вы сможете посмотреть эту информацию в любое время. Порядковый номер находится на задней части прибора. Он является уникальным для данного прибора. Вы должны сохранить данное руководство как свидетельство о покупке. Пожалуйста, сохраняйте квитанцию о покупке как доказательство Вашего приобретения прибора.

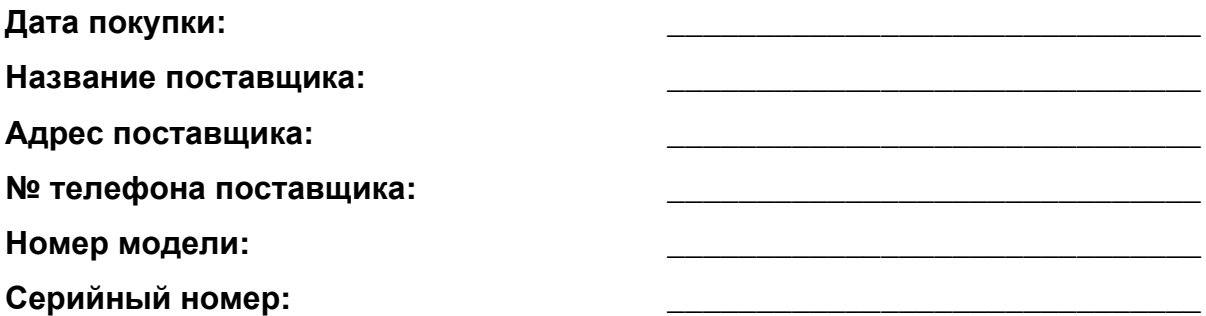

• Если Вы не можете связаться с Вашим местным поставщиком, Вы можете напрямую обратиться в сервисный отдел HUVITZ, используя номер телефона и адрес, приведенные в таблице ниже.

#### Как связаться с Huvitz Co., Ltd

38, Burim-ro 170beon-gil, Dongan-gu, Anyang-si, Gyeonggi-do, 14055, Republic of Korea

Tel: +82-31-428-9100 Fax: +82-31-477-9022 (FA) e-mail: svc@huvitz.com http://www.huvitz.com

# **13.1 Срок службы**

Средний срок службы прибора составляет 7 лет. После окончания срока службы прибор необходимо утилизировать.

### **13.2 Представитель на территории РФ**

ОБЩЕСТВО С ОГРАНИЧЕННОЙ ОТВЕТСТВЕННОСТЬЮ «МЕДИКО-ТЕХНИЧЕСКОЕ ОБЪЕДИНЕНИЕ «СТОРМОВЪ» (ООО «МТО «СТОРМОВЪ») 143401, Московская область, город Красногорск, бульвар Строителей, дом 4 корпус 1, пом/эт/ком XX/8/7 Телефон/факс: +7 (495) 780-07-90 info@stormoff.com

### **13.3 Гарантии производителя**

Производитель не несет ответственности за повреждения или несчастные случаи в результате неправильного использования, ошибки пользователя или внешних чрезвычайных ситуаций. По вопросам качества продукции обращайтесь к уполномоченному представителю производителя.